# RANCANG BANGUN APLIKASl PENGENDALI PC JARAK JAUH PADA LAN

### TUGAS AKHIR

# Diajukan Sebagai Salah Satu Syarat

Untuk Memperoleh Gelar Sarjana Jeknik Informatika

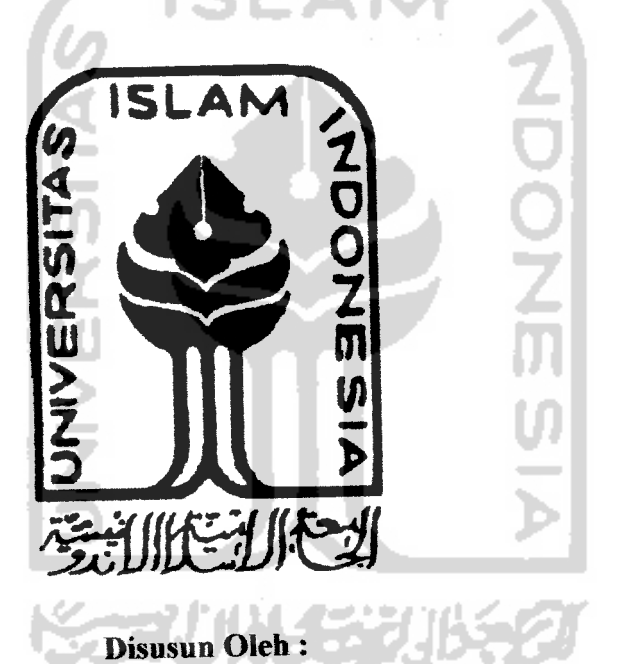

No. Mahasiswa : 00 523 039

Nama : Irwan Pribadi

# JURUSAN TEKNIK INFORMATIKA FAKULTAS TEKNOLOGI INDUSTRI UNIVERSITAS ISLAM INDONESIA YOGYAKARTA

2005

# MOTTO

Kebenaran itu datangnya dari tuhanmu, maka janganlah sekalikaii kamu menjadi golongan orangyang ragu-ragu

[QS: Ai-Baqarah-147]

Sesungguhnya rahmat Allah amat dekat kepada arang-orang yang berbuat baik

[aS:A'raaf-58}

Ketahuilah, apabila orang tidak menolong dirinya dalam bertindak sebagai penasehat dan pemberi peringatan bagi dirinya sendiri, maka tidak ada orang lain yang dapat dengan efektif menjadi penasehat dan pemberi peringatan baginya

**[Ali Bin Abi Tholib]** 

Lihat, perhatikan dan buatlah lebih baik

*[ 3*

Engkau mungkin akan lupa dengan orang yang pernah tersenyum padamu, tapi engkau tidak akan lupa dengan orang yang menangis padamu

**[Gibran** Khaiil Gibran]

# *PErSEMBAhAN*

 $Keederhanaan, yang kepersembahkan untuk:$ *Ayah dan Ibuku. yang lelah memberikan cinla kasihnya padaku, doa-doa mereka yang tak pernah jemu selalu dipanjatkan unbikku, Kepercayaan yang diberikan padaku, Terimakasih telah membuat terang semua gelapku.*

*Kakak-kakakku yang senantiasa memberiku semangal dan inspfrasi serta jawaban alas semua tanyakn.*

*Seseorang yang terdekat dihaliku. yang tiada hentinya mpnvadarkan dari pulasku, menjadi penenang dalam galauku, seseorang yang membuat tedub terikku,*

*Ieman-temanku yang selalu berjuang atas nama Persahabatan.*

thank to:

**ALLAHSWT, telahmemberikan kepercayaanpadakuuntukmembuktikan betapacintanya akupadaMu... UntuksemuahaiyangKau ciptakandiduniayang metyadikmakusefafamgatakankebesaranMu MuhammadSAW, yang telahmemberikan tuntunanmtuksehmatdunia dan akhirafdan mengajarkancara-caramensyukurikartmia-Nya**

All the **Purpara** team [bands of Brave People]<sup>8</sup><br>AdiaDiloY Krill LitaY kulm di Date of Hinole The CHasrull Linia TDa tee**frHino]**eeT M. [Hasrul] dan ja: Cita' Ck j4r Muji Bil Ma[NO risk]Lih climb climb climb and climb... tapi jangan ambil jalur yang terjal banget yach takuuuuuuuttttt...

man-Q kost, my 3<sup>th</sup> home weelee**'aming'** God, x'ndut vazid **Budi'** kEep ouR ... fuN man... Mr. Man-Q Raharjo, the Head of koSt and also his family Jangan cuman nampung-nampung ide donk...

yAna, first friend in class, oii gua hisa ngehuat sesuatu yang kerea man... TA gua donk © TeroNk, ingat umur.. jangan jadi playboy terus.. Dhindy. makasih sarannya buat cepet-cepet lulus.. you the great. IcHsaN. cepetan kelarin tu scrable<br>aku pingin nyobain. , thank bua

, thank buat ajaran-ajarannya, aSUmsimu ga bakal aku lupain. VitA. nevergive up!!! Ntaraku gratis ke salonmu yach... diAH, duit bukan segalanya.. kalo udah lulus baru duit jadi yang utama **©** Barudak Informatika 2000, waktu kita untuk saling kenal emang ga lama..

tapi buat lupa ama perkenalan itu butuh waktu yang lama.. lebih lama dari yang lama dan lama banget...

All the Informatie UII community, kita mungkin tertinggal dari negara lain... tapi itulah yang menjadi pemacu kita untuk berbuat sesuatu

yang hebat untuk negara kita, INDONESIA RAYA

dr. J. Si: Mor: Ng, the smart docter from YAP hospital, thank to guide me..

Semua pihak yang telah mengenal !RwAn pR:bADi, baik yang pernah tersenyum atau yang pernah menangis karenanya... terimakasih atas semuanya

#### *KATA PENGANTAR*

Dengan segala puji dan syukur kami panjatkan kehadirat Allah SWT, karena berkat rahmat dan ridho-Nyalah kami dapat menyelesaikan Laporan Tugas Akhir yang berjudul Rancang Bangun Aplikasi Pengendali PC Jarak Jauh Pada LAN. Laporan tugas akhir ini diajukan sebagai salah satu syarat memperoleh gelar sarjana Teknik Informatika pada Fakultas Teknologi Industri khususnya pada Jurusan Teknik Informatika, Universitas Islam Indonesia Yogyakarta. Penulis pada kesempatan ini mengucapkan terima kasih kepada :

- 1. Bapak H. Ir. Bachrun Sutrisno, M.Sc, selaku Dekan Fakultas Teknologi Industri Universitas Islam Indonesia.
- 2. Ibu Sri Kusumadewi, S.Si, MT, selaku Ketua Jurusan Teknik Informatika.
- 3. Bapak Yudi Prayudi, SSi., Mkom selaku Dosen Pembimbing 1.
- 4. Bapak M. Andri, S, ST selaku pembimbing 2.
- 5. Ayah, ibu dan kakak-kakakku atas kasih sayang, doa restu dan dukungannya.
- 6. Semua pihak yang tidak bisa kami sebut satu persatu yang telah membantu sehingga Laporan Tugas Akhir ini dapat terselesaikan.

Ditengah kekurangan dan keterbatasan dalam penulisan LaporanTugas Akhir ini, penulis berharap kiranya laporan ini menjadi sesuatu yang bermanfaat bagi semua. Semoga Allah SWT menyertai setiap langkah kita, Amin.

Yogyakarta, Oktober 2005

#### Penulis

# DAFTAR ISI

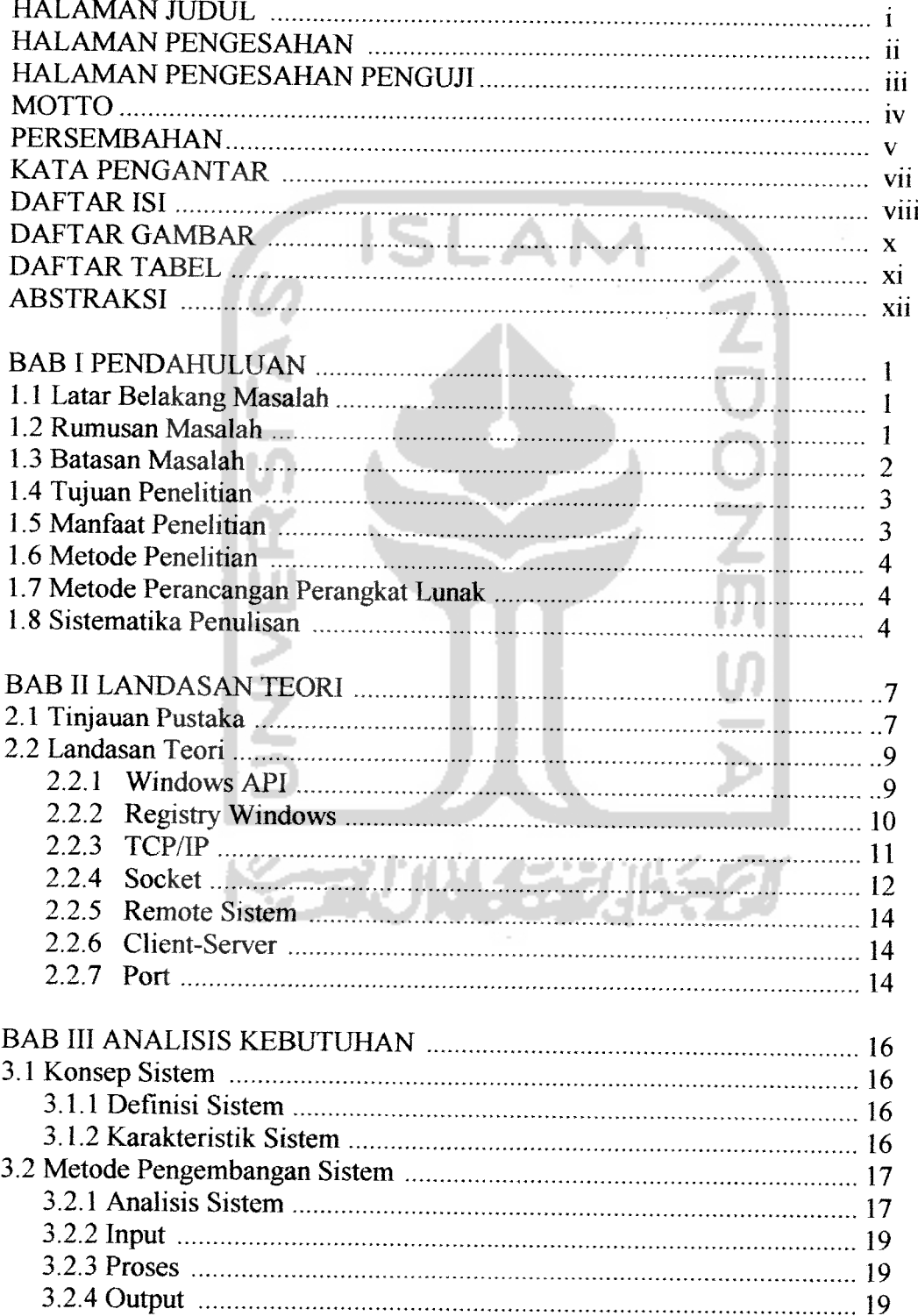

 $\overline{\phantom{a}}$ 

 $\overline{a}$ 

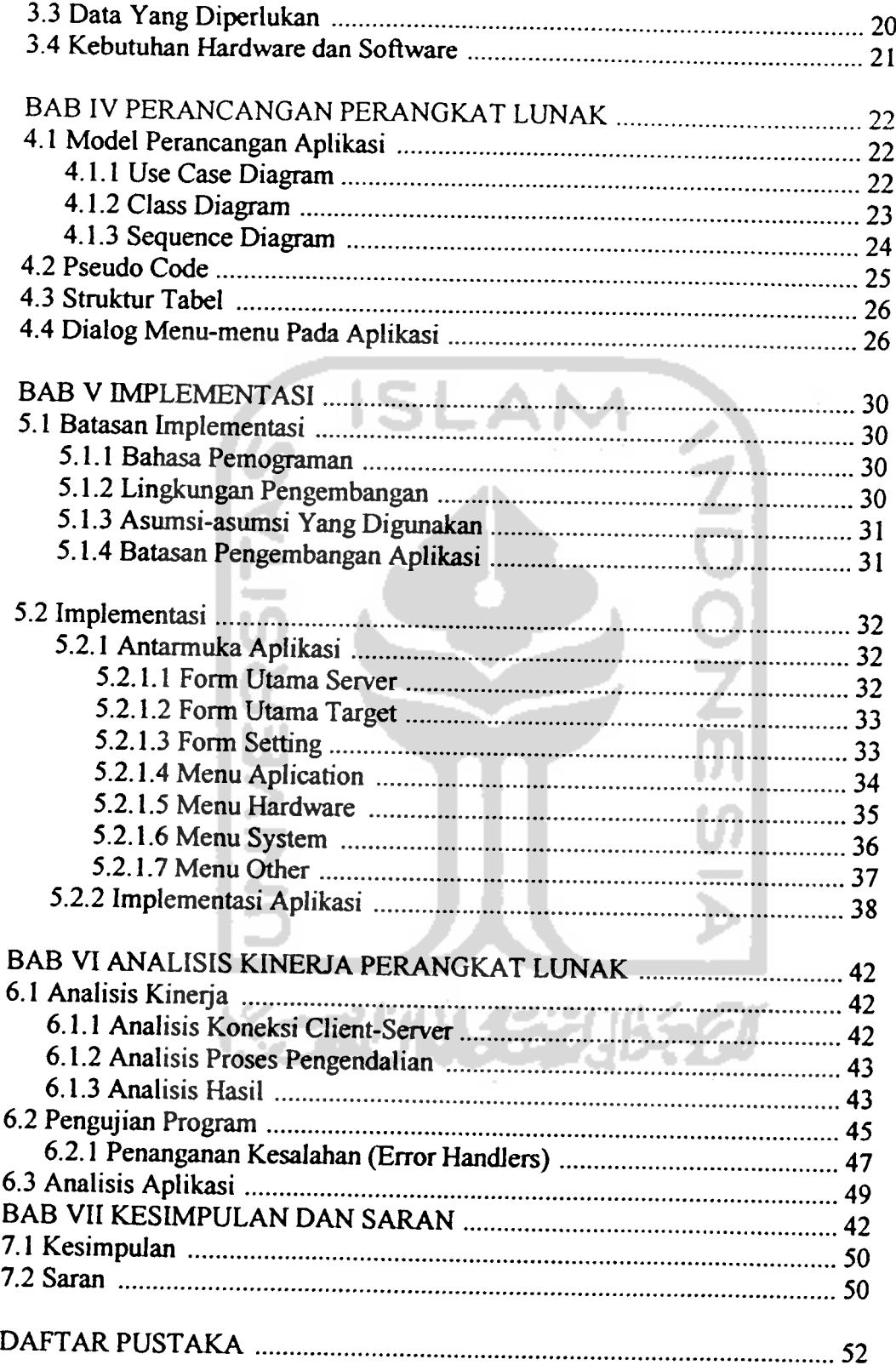

# DAFTAR GAMBAR

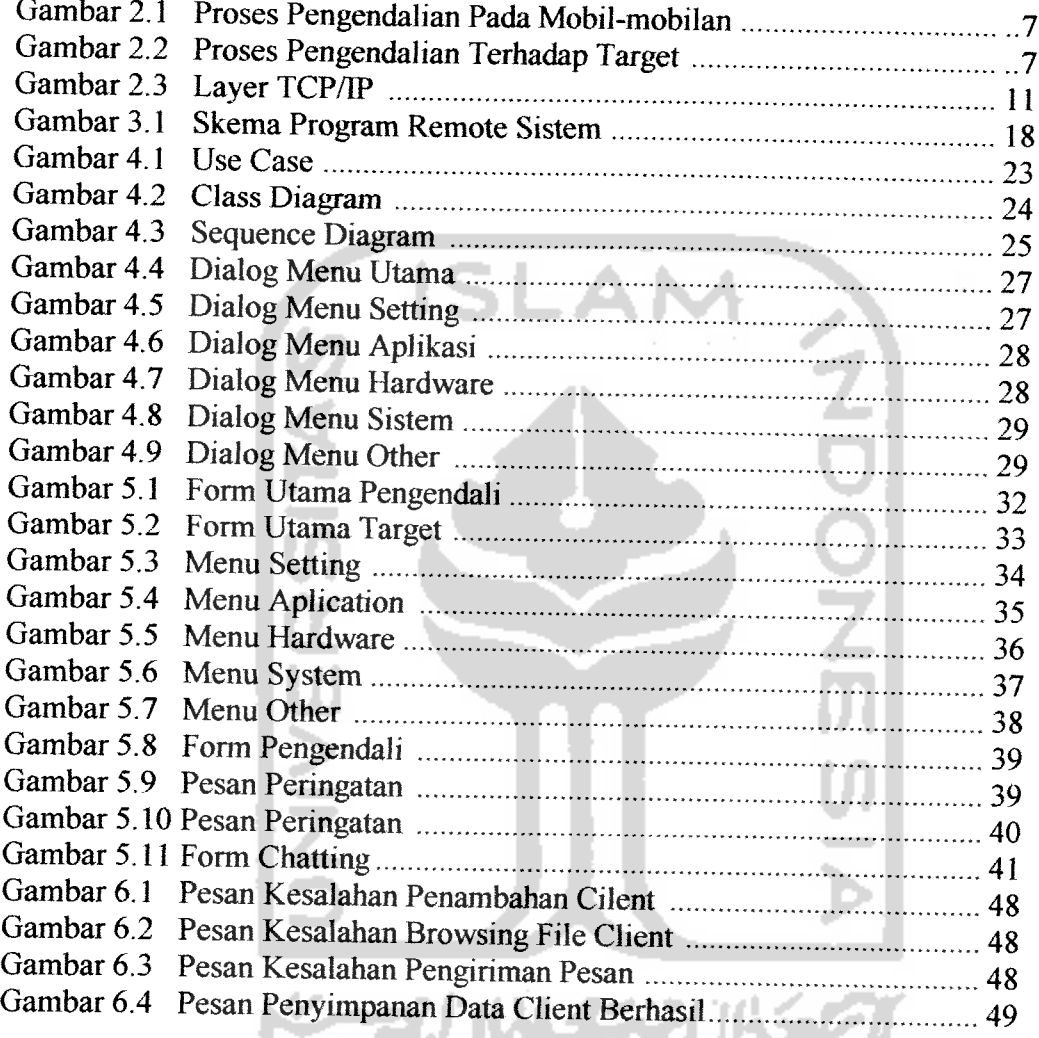

# DAFTAR TABEL

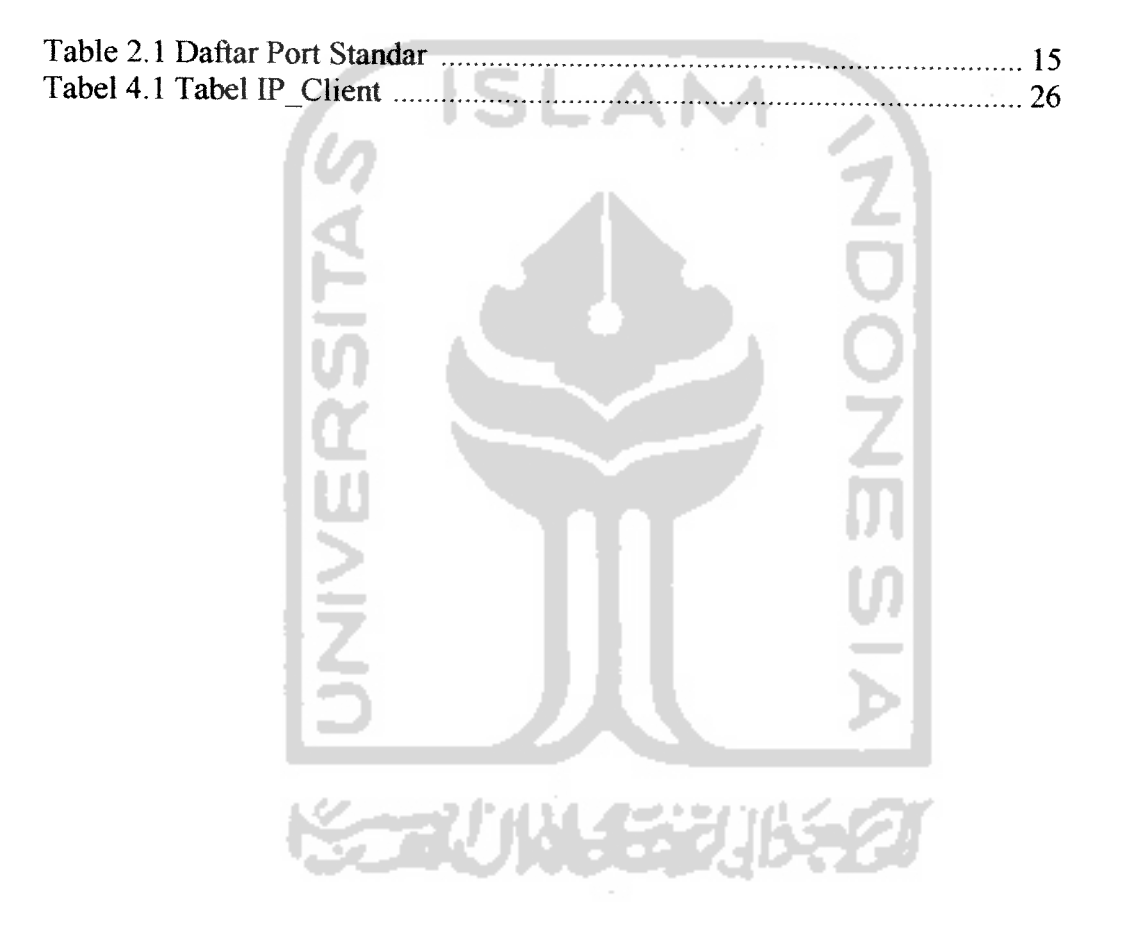

#### *ABSTRAKSI*

Dalam sebuah lingkup LAN yang mempunyai beberapa **client,** diperlukan seorang **administrator** yang melakukan proses kontrol atas aktifitas **client.** Dengan memperhatikan jumlah **client,** akan menimbulkan masalah apabila melakukan proses kontrol secara manual pengecekan tiap-tiap **client.** Dengan menggunakan suatu aplikasi pengendali, **admin** dapat melakukan proses pengontrolan **client** hanya dari komputer **admin. Admin** juga dapat melakukan beberapa proses atas komputer **client** tergantung keinginan **admin** (dalam hal ini **admin** memiliki full access terhadap **client).** Aplikasi Pengendali PC Jarak Jauh Pada LAN ini, dibangun dengan memanfaatkan fungsi dari windows API. Proses kerja aplikasi ini yaitu dengan cara mengirimkan **message** dari **admin** pada **client** yang nantinya **message** tersebut akan diterjemahkan menjadi perintah yang harus dijalankan oleh **client** baik untuk dirinya sendiri atau dikembalikan kepada **admin** berupa **feedback,** dengan sebelumnya memastikan pada **client** sudah terpasang dan sudah dijalankannya aplikasi target yang berfungsi menerima perintah-perintah yang diberikan oleh **admin.**

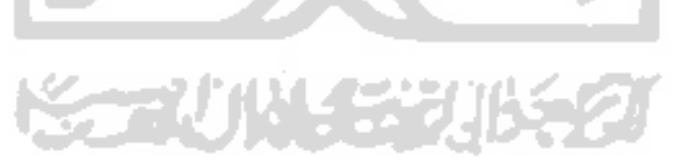

Kata kunci: LAN, **administrator, client,** windows API, **feedback,**

#### LEMBAR PENGESAHAN PEMBIMBING

# RANCANG BANGUN APLIKASI PENGENDALI PC JARAK JAUH PADA LAN

#### TUGAS AKHIR

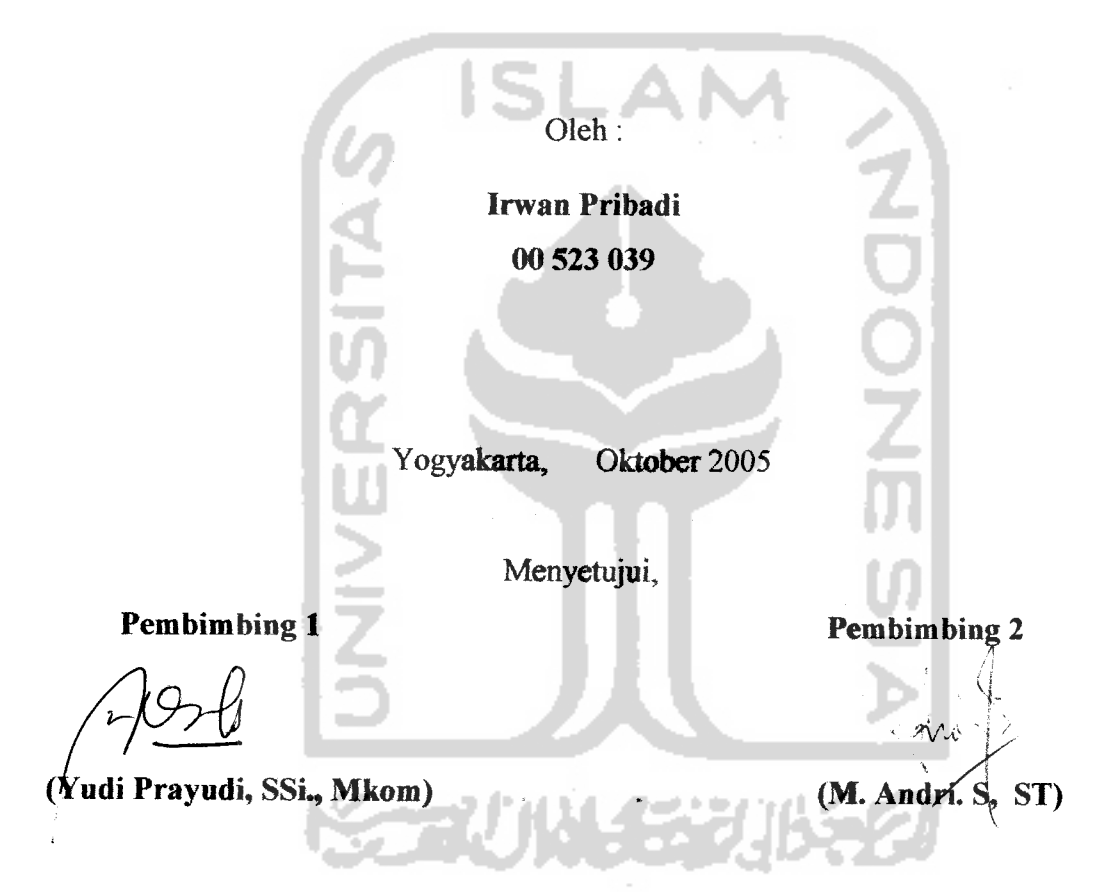

#### Mengetahui,

#### Ketua Jurusan Teknik Informatika

.Fakultas Teknik Industri hide Nitas Islam Indonesia \* YOGYA *\* X\_A/* SRI KUSUMADEWI, S.Si, MT

#### *LEMBAR PENGESAHAN PENGUJI*

#### *RANCANG BANGUN APLIKASI PENGENDALI PC JARAK JAUH PADA LAN*

#### *TUGAS AKHIR*

#### Oleh:

# *Irwan Pribadi*

#### *00523 039*

Telah diajukan dan dipertahankan *di depan* sidang penguji, sebagai salah satu syarat untuk memperoleh gelar sarjana *Teknik* Informatika, Fakultas Teknologi Industri, Universitas Islam *Indonesia.*

**Service** 

**AS TERRICIOS** 

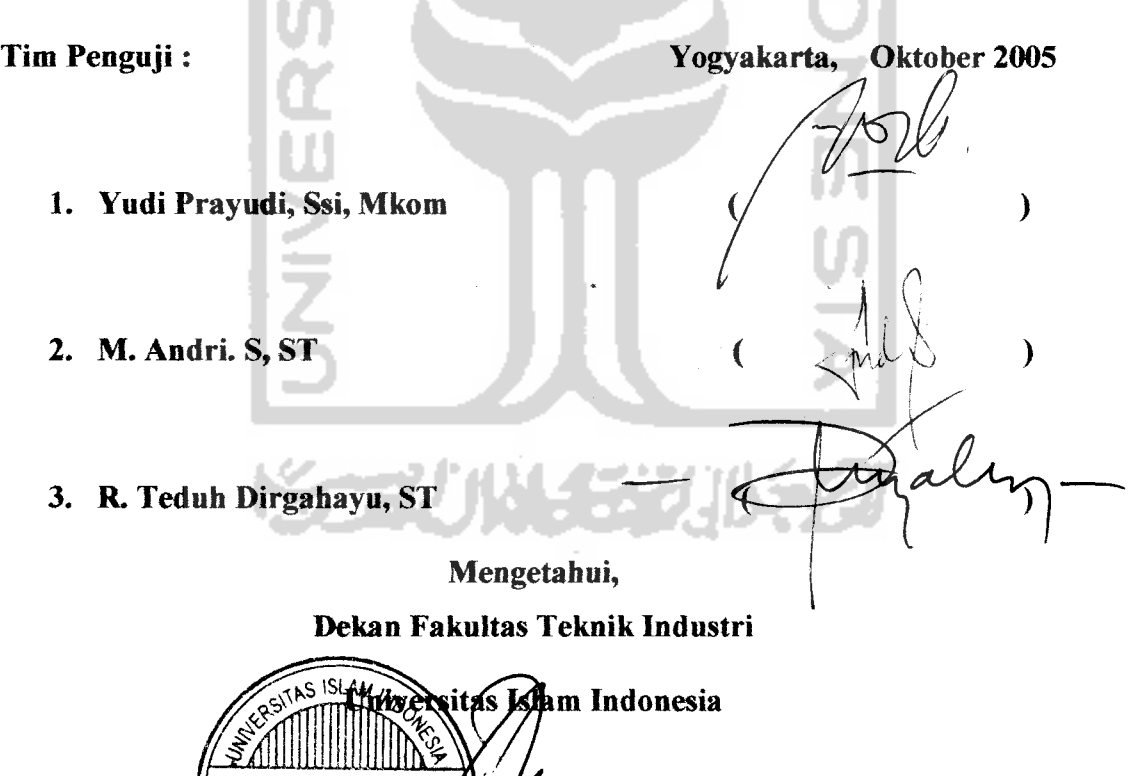

*in*

L.

*utrisno/Ir., H., MSc.)*

#### *BAB I*

#### *PENDAHULUAN*

#### *1.1. Latar Belakang Masalah*

Teknologi jaringan komputer dan jaringan internet pada saat ini telah merasuk hampir di seluruh segi kehidupan, sehingga sangat sulit menemukan bidang yang belum tersentuh oleh teknologi jaringan komputer. **Local Area Network** (LAN) merupakan salah satu bentuk dari teknologi jaringan komputer, dengan menghubungkan dua atau lebih komputer dalam suatu lingkup jaringan. Pemantauan dari seorang **admin** terhadap beberapa **client** dalam sebuah LAN sangat diperlukan oleh seorang **Administrator** itu sendiri mengingat kemungkinan lambatnya penanganan apabila dilakukan pengecekan dari masing-masing komputer secara manual. Dengan menggunakan Pengendali PC Jarak Jauh Pada LAN, maka akan mempermudah penanganan masalah dan memungkinkan **Administrator** dalam mengendalikan**client.**

#### *1.2. Rumusan Masalah*

Berdasarkan latar belakang masalah di atas, maka dirumuskankanlah beberapa poin sebagai berikut:

• Bagaimana membuat suatu Pengendali PC Jarak Jauh Pada LAN

• Bagaimana teknik untuk melakukan proses pengendalian pada sistem komputer **client**

#### *1.3. Batasan Masalah*

Terdapat beberapa batasan dalam Pengendali PC Jarak Jauh Pada LAN ini dikarenakan tidak semua fungsi yang ada pada **admin** (dalam hal ini sebagai pengendali) dapat dilakukan oleh aplikasi ini, seperti layaknya mengendalikan komputer sendiri. Batasan-batasan tersebut sebagai berikut:

- 1. Aplikasi Pengendali PC Jarak Jauh Pada LAN hanya berjalan pada jaringan berbasis Windows
- 2. Aplikasi Pengendali PC Jarak Jauh Pada LAN dapat dijalankan apabila **program target** yang terdapat pada **client** (dalam hal ini sebagai target) telah ada pada komputer target dan telah diaktifkan
- 3. Fasilitas yang terdapat pada Aplikasi Pengendali PC Jarak Jauh Pada LAN yaitu:
	- Pengambilan data (file)
	- Pengendalian aplikasi (menghapus file, menjalankan program, menutup program)
	- Pengendalian hardware **{swapped** mouse, OPEN / CLOSE CD ROM)
	- Pengendalian sistem (aktif dan non aktifkan **system key** seperti CTRL+ALT+DEL, ALT+TAB, melakukan shutdown **client,**

memunculkan atau menyembunyikan **taskbar,** mendapatkan informasi komputer target baik hardware maupun SO)

• Chatting

Aplikasi Pengendali PC Jarak Jauh Pada LAN ini akan dibangun dengan bahasa pemograman Borlan Delphi 7.0.

#### *1.4. Tujuan Penelitian*

Penelitian ini bertujuan untuk memudahkan seorang **administrator** dalam mengelola **client-client** yang terhubung dalam sebuah jaringan LAN.

#### *1.5. Manfaat Penelitian*

Seorang **administrator** mendapatkan beberapa manfaat dari Aplikasi Pengendali PC Jarak Jauh Pada LAN ini, yaitu :

- Memudahkan proses pengelolaan komputer yang terhubung jaringan LAN **{client)**
- Memudahkan pemantauan penggunaan komputer yang terhubung ke jaringan **{client)**

#### *1.6. Metode Penelitian*

#### *a. Metode Observasi*

Merupakan metode dengan cara melakukan pengamatan dan pencatatan dengan meninjau langsung ke objek yang diteliti, sehingga diperoleh data atau informasi yang sistematis dan logis yang berhubungan dengan penelitian yang dilakukan, dalam hal ini bertempat di rumah kos peneliti, Jalan Kaliurang km 8,5 no 44 Dayu, Ngaglik, Sleman.

#### *b. Metode Studi Kepustakaan (literature* **study)**

Merupakan metode dengan menggunakan referensireferensi yang ada hubungannya dengan masalah yang dijadikan objek penelitian.

#### *1.7. Metode Perancangan Perangkat Lunak*

Metode analisis yang digunakan dalam perancangan perangkat lunak ini yaitu dengan menggunakan UML. Metode perancangan ini sebagai bentuk dari visualisasi dari aplikasi itu sendiri.

#### *1.8. Sistematika Penulisan*

Sistematika di sini maksudnya yaitu memberikan gambaran tentang ringkasan dan penjelasan dari pengerjaan tugas akhir ini, yang terbagi dalam beberapa bab, yang isinya sebagai berikut:

#### a. *Bab* I

Berisi tentang pendahuluan yang menjelaskan penulisan laporan tugas akhir yang meliputi: latar belakang masalah, rumusan masalah, batasan masalah, tujuan penelitian, manfaat penelitian, metodologi penelitian, dan sistematika penulisan.

b. *Bab II*

Berisi tentang landasan teori dari tugas akhir yang dikerjakan.

c. *Bab III*

Berisi tentang analisis kebutuhan perangkat lunak yang meliputi metode analisis untuk pembangunan sistem dan hasil dari analisis tersebut.

d. *Bab* IV

Berisi tentang perancangan perangkat lunak yang meliputi : **UML** dan rancangan antarmuka **{Interface).**

*e. BabV*

Berisi tentang implementasi perangkat lunak yang berisi tampilan antarmuka dari sistem.

#### f. *Bab* VI

Berisi tentang analisis kinerja perangkat lunak yang berupa dokumentasi hasil pengujian terhadap perangkat lunak yang dihasilkan dari proses yang dijalankan.

#### *g. BabVH*

 $\overline{\phantom{a}}$ 

Berisi kesimpulan-kesimpulan dari rangkuman analisis kinerja perangkat lunak serta saran-saran terhadap keterbatasan perangkat lunak dan kekurangan-kekurangan yang terdapat dalam perangkat lunak.

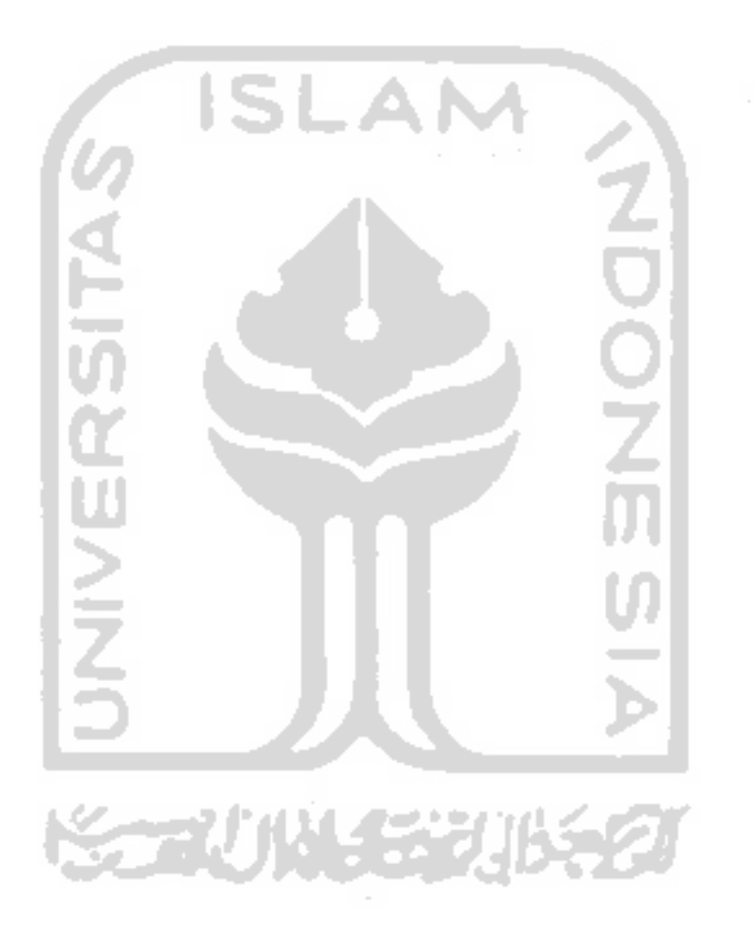

#### *BAB II*

#### *LANDASAN TEORI*

#### *2.1. Tinjauan Pustaka*

Mengendalikan sesuatu maksudnya ialah mengambil alih atau melakukan kontrol terhadap sesuatu agar yang dikendalikan mengerjakan apa yang diperintahkan oleh pengendali. Pengendali **{admin)** berada dalam dua titik dengan target **{client)** yang saling berhubungan. Sebuah sistem pengendali juga merupakan dua buah titik yang saling berhubungan, dimana satu titik menjadi pengendali dan satu titik lainnya menjaditarget. Titik target akan menjadi **passive** atau dalam istilah komunikasi disebut dengan satus **listen.** Titik pengendali akan bersifat **active** dengan mengirimkan sebuah data atau lebih yang nantinya akan diterjemahkan oleh titik target sebagai proses/perintah yang harus dijalankan oleh target itu sendiri atau dikembalikan kepada pengendali berupa feedback.

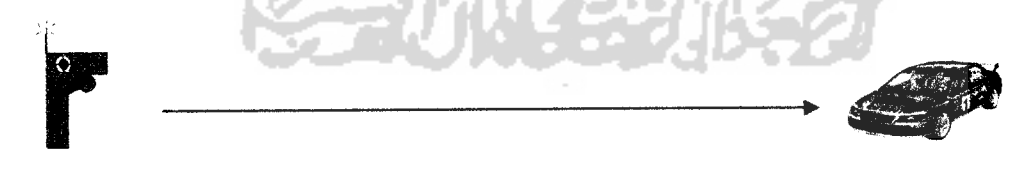

#### *Gambar 2.1 Proses Pengendalian Pada Mobil-mobilan*

Pada mobil-mobilan RC (remote control), remote memberikan perintah yang berupa sinyal yang di salurkan melalui antena remote dan diterima oleh mobil-mobilan dan diterjemahkan menjadi gerakan arah sesuai dengan perintah remote kontrol tersebut.

#### Pengendali Target

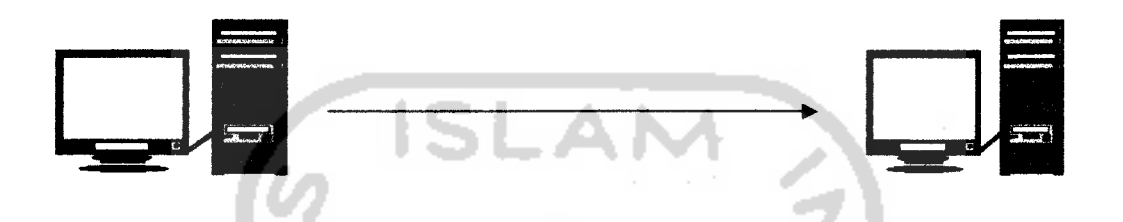

*Gambar 2.2 Proses Pengendalian Terhadap Target*

Sama halnya dengan mobil-mobilan remote kontrol tadi, pada Aplikasi Pengendali Jarak Jauh PC Pada Lan ini, pengendali memberikan intruksiintruksi kepada target yang berupa data dan akan diterjemahkan oleh target menjadi perintah sesuai dengan intruksi Pengendali tadi. Fungsi sebuah Aplikasi Pengendali PC Jarak Jauh Pada LAN secara umum adalah mengendalikan sebuah pc target atau lebih dalam lingkungan jaringan dengan tanpa interaksi langsung/bersentuhan fisik dengan komputer target dengan maksud efisiensi waktu. Pada kondisi ini, Aplikasi Pengendali PC Jarak Jauh Pada Lan bersifat positif dalam penggunaannya. Contoh program yang sudah ada yaitu: Radmin, SysCtrl, Billing warnet dan Iainlain. Apabila Aplikasi Pengendali PC Jarak Jauh Pada LAN ini dimanfaatkan sebagai program trojan, hal ini menjadikan kebalikan dari fungsi sebelumnya, menjadi merugikan bagi kita. Contoh program yang merugikan yaitu: Netbus, Back Orifice(BO) NetSpydan Iain-lain.

#### *2.2 Landasan Teori*

#### *2.2.1 Windows API*

Windows API **{Application Programming Interrface)** adalah sebuah pustaka berukuran sangat besar yang menyediakan ratusan fungsi standar untuk berbagai proses interaksi aplikasi yang dibuat dengan sistem operasi, dalam hal ini tentunya sistem operasinya Microsoft Windows. Fungsi-fungsi Windows API diletakkkan pada beberapa file DLL, antara lain:

- **Gdi32.dll,** merupakan kumpulan fungsi GDI **{grapics Device Interface),** seperti **TextOut, Ellipse, PlayMetaFile, SetViewPortOrg, SetBkMode, DrawText,** dan sebagainya
- **User32.dll,** merupakan kumpulan fungsi untuk antar muka pengguna **{user interface),** seperti penanganan mouse, kursor, ikon, keyboard, dan sebagainya *•*
- **Kernel32.dll,** merupakan kumpulan fungsi untuk operasi level rendah, seperti manajemen memori, penanganan resource, **multitasting, multithreading** dan sebagainya
- **Izexpand.exe,** merupakan kumpulan fungsi untuk menangani kompresi file dengan metode Lempel-Ziv
- Mmsystem.dll, merupakan kumpulan fungsi untuk penanganan untuk pemograman multimedia
- Dan Iain-lain

Sebagian besar dari fungsi-fungsi Windows API tersebut dibuat dengan bahasa C. ISLAM

#### *2.2.2 Registry Windows*

Merupakan database terpusat yang digunakan oleh Windows dan aplikasi-aplikasi Windows untuk menyimpan informasi konfigurasinya. Informasi ini berisi sistem perangkat keras, perangkat lunak dan aplikasi komunikasi. Setiap program yang ada dapat mengubah dan mengambil informasi ini bilamana diperlukan. Registry Windows secara prinsip akan menyimpan dua jenis informasi yang mendasar, yaitu :

- **Gobal Information,** informasi ini amat penting untuk operasi dasar dari perangkat keras dan perangkat lunak pada komputer
- **User Spesific Information,** berisi pengaturan kostumasi pemakai, seperti **layout** dari **desktop** Windows dan pilihan-pilihan yang telah diatur oleh pengguna, baik itu untuk Windows sendiri maupun pada aplikasi Windows

#### *2.2.3 TCP/IP*

Inti dari TCP/IP (Tranmission Control Protocol/Internet Protocol) yang merupakan kombinasi dari dua protokol yang bekerja bersama-sama untuk memberikan koneksi ada internet/intranet. IP dipakai untuk mendefinisikan dan mengirimkan **datagram** (unit data internet) dan menyatakan skema pengalamatan. TCP/IP bertanggung jawab terhadap servis-servis level atas. TCP/IP terdiri dari bagian-bagian tertentu dari komunikasi data. Protokol TCP/IP dapat diterapkan dengan mudah di setiap jenis komputer dan **interface** jaringan, karena sebagian besar kumpulan protokol ini tidak spesifik terhadap satu komputer atau peraiatan jaringan tertentu. Agar TCP/IP dapat berjalan di atas **interface** jaringan tertentu, hanya perlu dilakukan perubahan pada protokol yang berhubungan dengan **inieface** jaringan saja. Sekumpulan protokol TCP/IP ini dimodelkan dengan empat layer TCP/IP, sebagaimana terlihat pada gambar berikut:

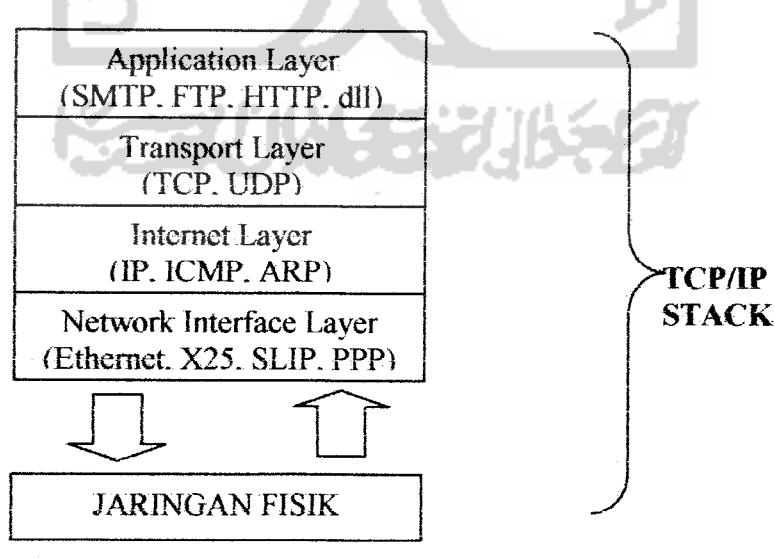

*Gambar 2.3 Layer TCP/IP*

• **Network Interface Layer**

Bertanggung jawab mengirim dan menerima data dari media fisik. Media fisik ini berupa kabel, serat optik, atau gelombang radio. Protokol pada layer ini harus mampu menerjemahkan sinyal listrik menjadi data digital yang dimengerti komputer, yang berasal dari peraiatan sejenisnya.

**Internet Layer** 

Bertanggung jawab dalam proses pengiriman paket ke alamat yang tepat. Pada layer ini terdapat tiga macam protokol, yaitu IP **{Internet Protocol),** ARP **{Address Resolution Protocol)** dan ICMP **{Internet Control Message)**

**SLAM** 

• **Transport Layer**

Bertanggung jawab untuk mengadakan komunikasi antar dua komputer **{host).** Kedua protokol tersebut ialah TCP **{Transmission Control Protocol)** dan UDP **(User Datagram Protocol)**

• **Application Layer**

Terletaknya semua protokol aplikasi yang menggunakan protokol TCP/IP.

#### *2.2.4 Socket*

Adalah sebuah resource yang disediakan untuk melewatkan pengiriman dan penerimaan data pada komunikasi data. Pada SO Microsoft Windows, socket tersedia pada library winsock.dll. Pemograman

socket adalah bagian dari pemograman tingkat rendah. Terdapat tiga jenis koneksi socket yaitu:

• Koneksi **client**

Dimulai oleh **client** dan menghubungkan socket client lokal dengan sebuah socket server remote. Socket client harus menyatakan **server** yang akan dihubungi dengan memberikan nama host atau alamat IP dan port-nya

• Koneksi **listen** (mendengarkan/menunggu)

Socket server bersifat pasif dan menunggu **client.** Jika **client** memberikan **request** baru **server** membuat socket baru khusus untuk koneksi tersebut dan melakukan proses **listen** atau menunggu lagi. Socket server ini harus menyatakan port yang menyatakan servis yang diberikan

• Koneksi **server**

Koneksi yang diaktifkan oleh **server** pada saat **server** menerima **request** dari **client**

# Tipe-tipe koneksi tersebut hanya penting untuk membangun hubungan antara **client** dan **server.** Setelah hubungan terbentuk, kedua sisi bebas untuk membuat **request** dan menerima data ke sisi lain.

wings

#### *2.2.5 Remote Sistem*

Adalah sebuah sistem yang dijalankan dengan tujuan untuk mengendalikan sebuah target atau lebih agar menjalankan sebuah atau beberapa proses/perintah yang di berikan oleh pengendali

#### *2.2.6 Client - Server*

Model koneksi komunikasi yang memiliki dua buah sisi yaitu sisi **client** dan sisi **server** dimana kedua sisi tersebut akan menjalankan prosesnya masing-masing. Tujuan utama **clien-server** adalah mendistribusikan beban secara proposional antara **client** dan **server,** dan mengurangi kepadatan lalu lintas jaringan.

#### *2.2.7 Port*

Untuk dapat berkomunikasi pada protocol TCP/IP, diperlukanlah sebuah pintu yang sama pada titik-titik yang melakukan proses komunikasi. Pintu inilah yang disebut dengan port komunikasi. Port komunikasi sangat beragam nilainya, dimana jumlah port yang tersedia sangat banyak, dan untuk melakukan proses komunikasi data pada protocol TCP/IP harus menunjuk sebuah port.

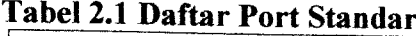

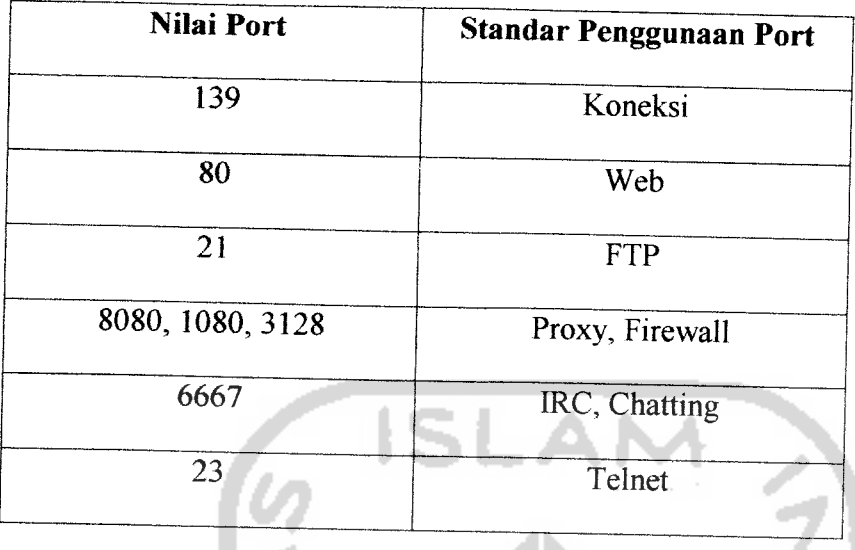

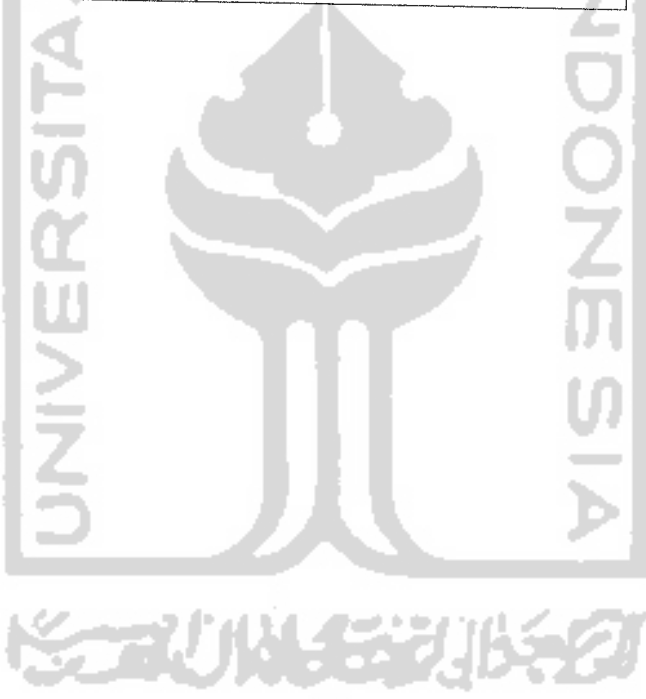

#### *BABIH*

#### *ANALISIS KEBUTUHAN*

#### *3.1 Konsep Sistem*

#### *3.1.1 Definisi Sistem*

Sistem dapat didefmisikan melalui penekanan pada komponen sistem dan penekanan pada prosedur sistem. Penekanan pada prosedur sistem adalah suatu jaringan keria prosedur yang saling berhubungan untuk melakukan suatu kegiatan atau untuk mencapai sasaran tertentu, sedangkan prosedur merupakan urutan tahapan insttuksi yang menerapkan apa yang harus dikerjakan, siapa yang harus mengerjakan, kapan dikerjakan dan bagaimana mengerjakannya. Sedangkan penekanan pada komponen sistem adalah suatu kesatuan yang terdiri dari komponenkomponen yangsaling beraksi/terkait.

#### *3.1.2 Karakteristik Sistem*

Sistem mempunyai karakteristik sebagai berikut:

- a. Komponen **(component),** merupakan bagian dari sistem yang saling berhubungan dan membentuk suatu kesatuan.
- b. Batas **(boundary),** merupakan daerah yang membatasi antara sistem dengan lingkungan luarnya. Batas sistem merupakan ruang lingkup sistem.
- c. Lingkungan luar **(environment),** merupakan segala sesuatu yang terietak di luar sistem, tetapi mempengaruhi operasi sistem.
- d. Antarmuka **(interface),** merupakan penghubung antara subsistem satu dengan subsistem lainnya. Dengan antarmuka ini beberapa subsistem ini dapat digabung menjadi suatu sistem.
- e. Masukkan sistem **(input),** merupakan masukkan yang terdiri dari *maintenance* input dan signal input.
- f. Keluaran Sistem **(output),** merupakan hasil masukkan yang diolah dan dapat menjadi masukkan bagi subsistem yang lain.
- g. Pengolahan sistem **(process),** merupakan prosedur yang mengolah masukkan menjadi keluaran.
- h. Sasaran sistem **(objectives)** atau tujuan **(goal),** merupakan tujuan yang ingin dicapai oleh suatu sistem.

# *3.2 Metode Pengembangan Sistem*

#### *3.2.1 Analisis Sistem*

Menganalisis masalah merupakan langkah awal dari rangkaian membuat suatu aplikasi komputer. Keberhasilan dalam membuat suatu aplikasi sangat tergantung pada hasil analisa yang dilakukan. Tujuan menganalisa masalah dalam pembuatan Aplikasi Pengendali PC Jarak Jauh Pada LAN ini adalah untuk mengetahui apa saja yang akan dilakukan komputer pengendali jika terdapat masalah pada komputer target.

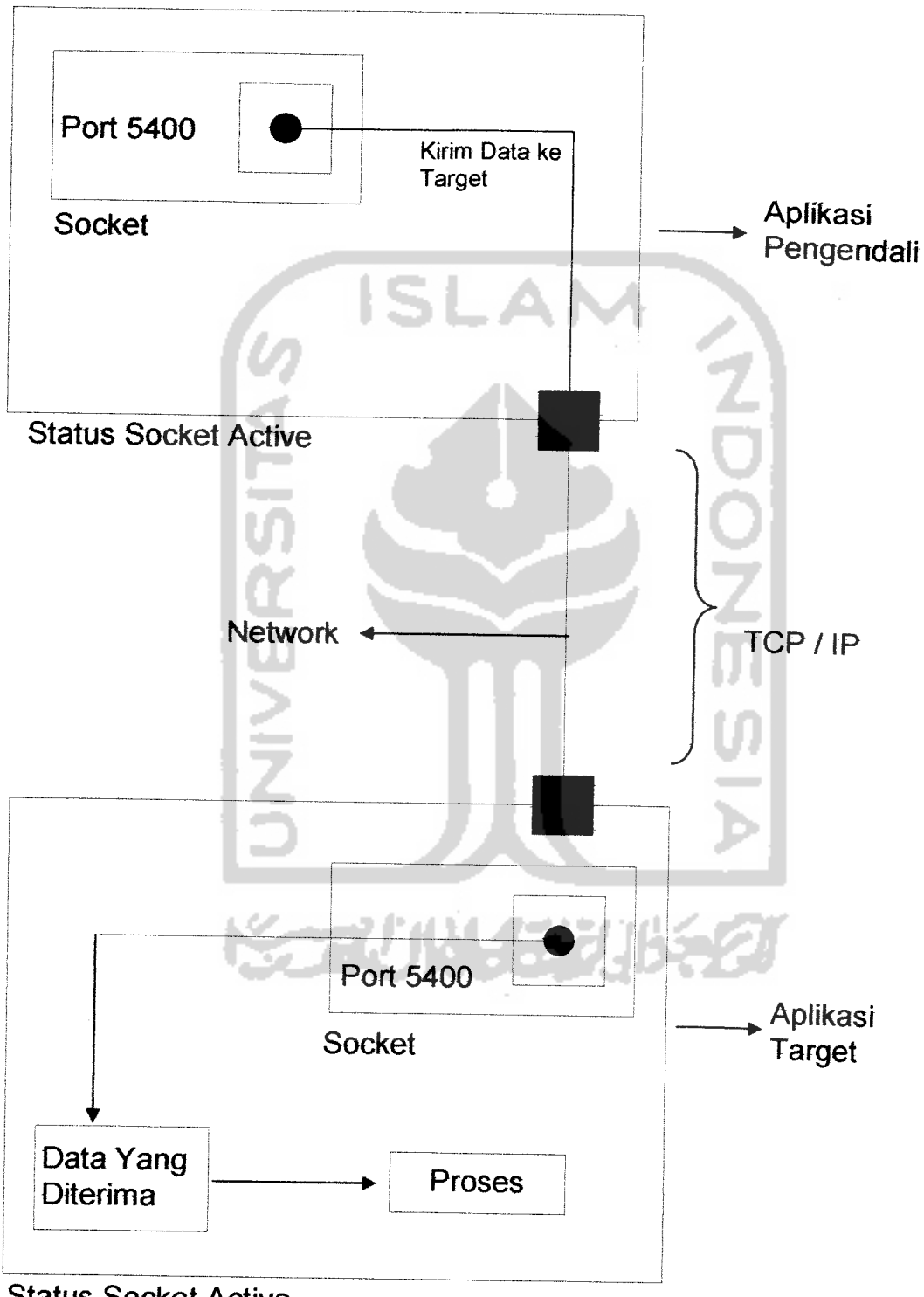

Bagaimana ia dapat menangani permasalahan tersebut, tentunya tanpa 'mengunjungi' komputer target tersebut.

Status Socket Active

*Gambar 3.1 Skema Program Remote Sistem*

#### *3.2.2 Input*

**Input** dari Aplikasi Pengendali PC Jarak Jauh Pada LAN ini adalah alamat/IP Address komputer target yang merupakan alamat spesifik dari target yang akan kita kendalikan.

#### *3.2.3 Proses*

**Proses** dari Aplikasi Pengendali PC Jarak Jauh PC Pada LAN ini adalah

- a. Pengidentifikasian komputer target
- b. Mengendalikan komputer target

#### *3.2.4 Output*

**Output** dari Aplikasi Pengendali PC Jarak Jauh Pada LAN ini adalah :

- a. **Browsing** komputer target Melihat isi komputer target dan melakukan manipulasi data atas komputer target **(run, copy, delete)**
- b. **Swapped**mouse komputer target

Melakukan kendali, baik swapped ataupun full control terhadap mouse dengan menggerakkan kursor mouse target sesuai dengan keinginan komputer pengendali

c. Mengendalikan mouse/keyboard (enable/disable)

Melakukan kendali terhadap keyboard dan mouse dengan mengaktifkan atau menonaktifkan hardware tersebut serta menghidupkan dan mematikan **sistem key** (Alt +Tab, Ctrl +Alt +Del)

d. Remote cdrom **(open/close)**

Melakukan remote terhadap cdrom yang memungkinkan **admin** membukadan menutup cdrom komputer target

- e. Mengendalikan sistem komputer target **(reboot, general information)** Melakukan pengendalian terhadap sistem komputer target **(restart, log off, shutdown)** dan mendapatkan informasi tentang komputer target (hardware dan SO yang digunakan)
- / **Message**

Memberikan pesan kepada komputer target yang berupa peringatan atau pemberitahuan umum serta sarana untuk berbincang dengan komputer target **(chating)**

### *3.3 Data Yang Diperlukan*

Data-data yang diperlukan dalam penelitian ini antara lain :

- a. Data fungsi-fungsi Windows API
- b. Registry Windows
- c. Pemahaman terhadap jaringan komputer, yaitu **Protocol, Port,**

**Socket,** dan Iain-lain

#### *3.4 Kebutuhan Hardware dan Software*

Dalam membangun Aplikasi Pengendali PC Jarak Jauh Pada LAN ini, spesifikasi komputer yang dianjurkan adalah:

- Prosessor minimum Prosessor x86, sekelasnya atau lebih tinggi
- RAM 16 MB atau lebih

• Kapasitas hard disk 1,2 Gigabyte atau lebih (alokasi untuk database)

- **Monitor SVGA**
- VGA Card minimum 4 MB

LAN Card (kartu jaringan) / HUB atau Switch

- Koneksi LAN
- Bahasa Pemograman Borland Delphi 7.0
- Microsoft Acess XP (untuk database alamat **client)**

#### BAB IV

### PERANCANGAN PERANGKAT LUNAK

#### *4.1 Model Perancangan Aplikasi*

Model perancangan Aplikasi Pengendali PC Jarak Jauh Pada LAN ini menggunakan UML **(Unified Modelling Language)** sebagai visualisasi dari aplikasi. Notasi UML merupakan sekumpulan bentuk khusus untuk menggambarkan berbagai diagram piranti lunak. Setiap bentuk memiliki makna tertentu, dan UML **syntax** mendefinisikan bagaimana bentukbentuk tersebut dapat dikombinasikan

#### *4.1.1* Use *Case Diagram*

Use Case diagram menggambarkan fungsionalitas yang diharapkan dari sebuah sistem. Yang ditekankan adalah "apa" yang diperbuat sistem, dan bukan "bagaimana". Sebuah Use Case merepresentasikan sebuah interaksi antara aktor dengan sistem. Use Case merupakan sebuah pekerjaan tertentu, misalnya koneksi ke client.

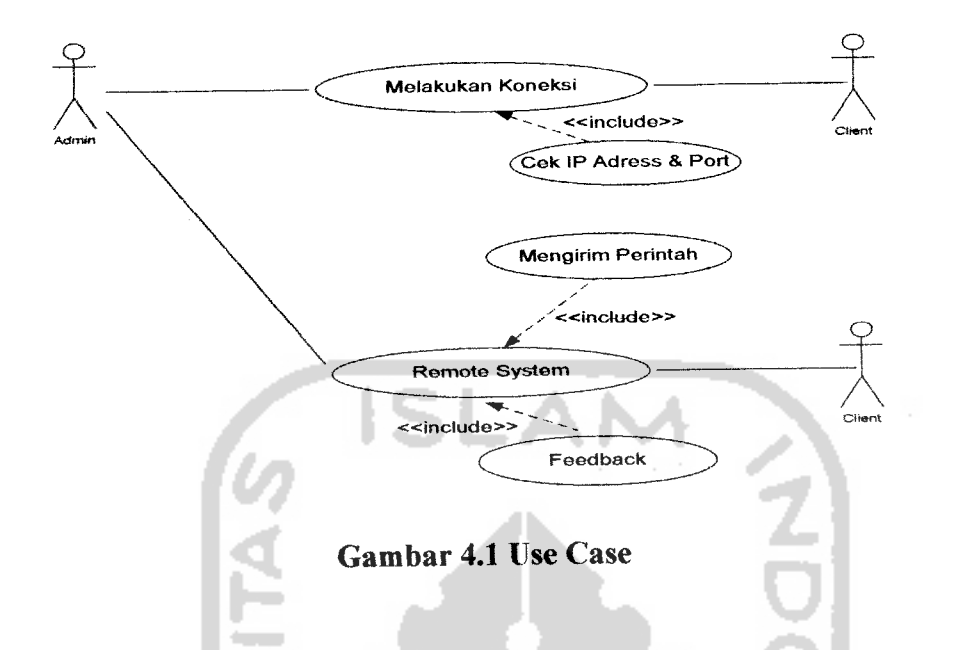

Pada gambar di atas dapat kita lihat Use Case dari Aplikasi Pengendali PC Jarak Jauh Pada LAN. Pada gambar tersebut terlihat bagaimana seorang admin yang ingin melakukan proses peremotan terhadap client harus melakukan koneksi dulu dengan terlebih dahulu memperhatikan IP Address dan Port dari client apakah sudah benar adanya. Admin dapat melakukan peremotan terhadap client setelah itu, dengan cara mengirimkan perintah berupa pesan kepada client yang diterjemahkan oleh client dan dilakukan oleh client ataupun dikirimkan kembali kepada admin.

#### *4.1.2 Class Diagram*

Class adalah sebuah spesifikasi yang jika diinstansiasi akan menghasilkan sebuah objek dan merupakan inti dari pengembangan dan desain berorientasi objek. Class menggambarkan keadaan (atribut/properti) suatu sistem, sekaiigus menawarkan layanan untuk memanipulasi keadaan tersebut (metoda/fungsi). Berikut gambar dari class diagram Aplikasi Pengendali PCJarak Jauh Pada LAN :

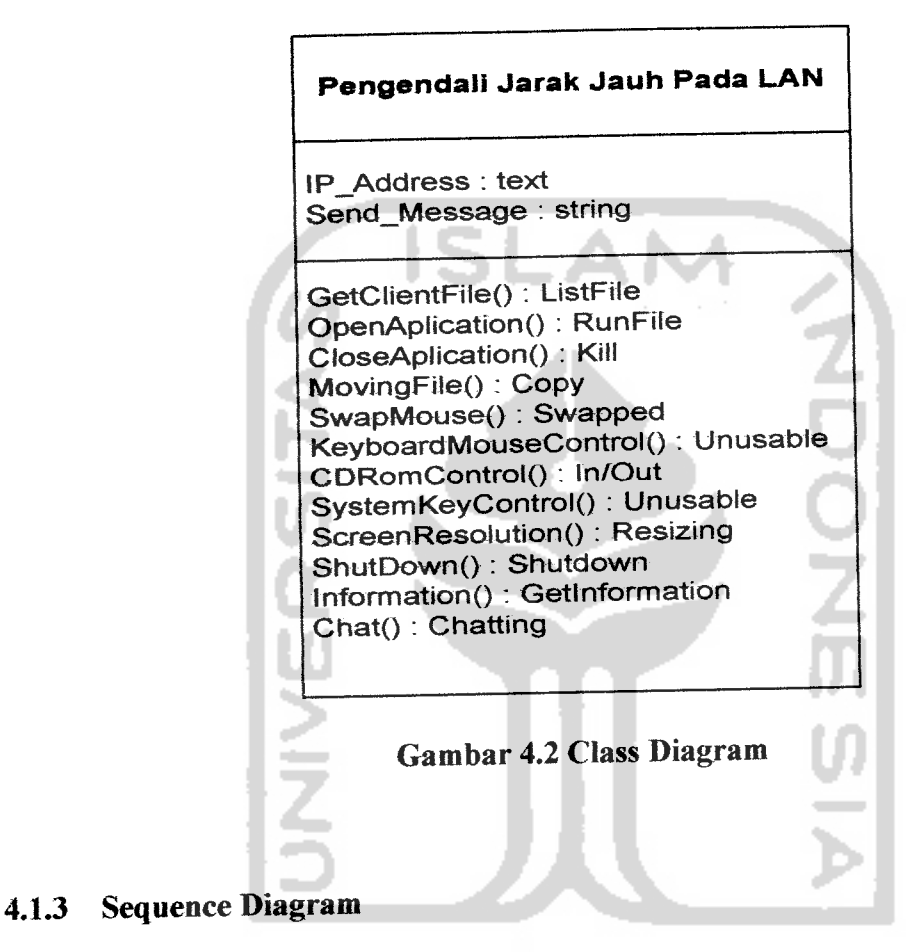

Sequence Diagram menggambarkan interaksi antar objek di dalam dan di sekitar sistem (termasuk pengguna, display, dan sebagainya) berupa message yang digambarkan terhadap waktu. Sequence Diagram terdiri atas dimensi vertikal (waktu) dan dimensi horizontal (objek-objek yang terkait). Berikut dapat kita lihat Sequence Diagram dari Aplikasi Pengendali PC Jarak Jauh Pada LAN :

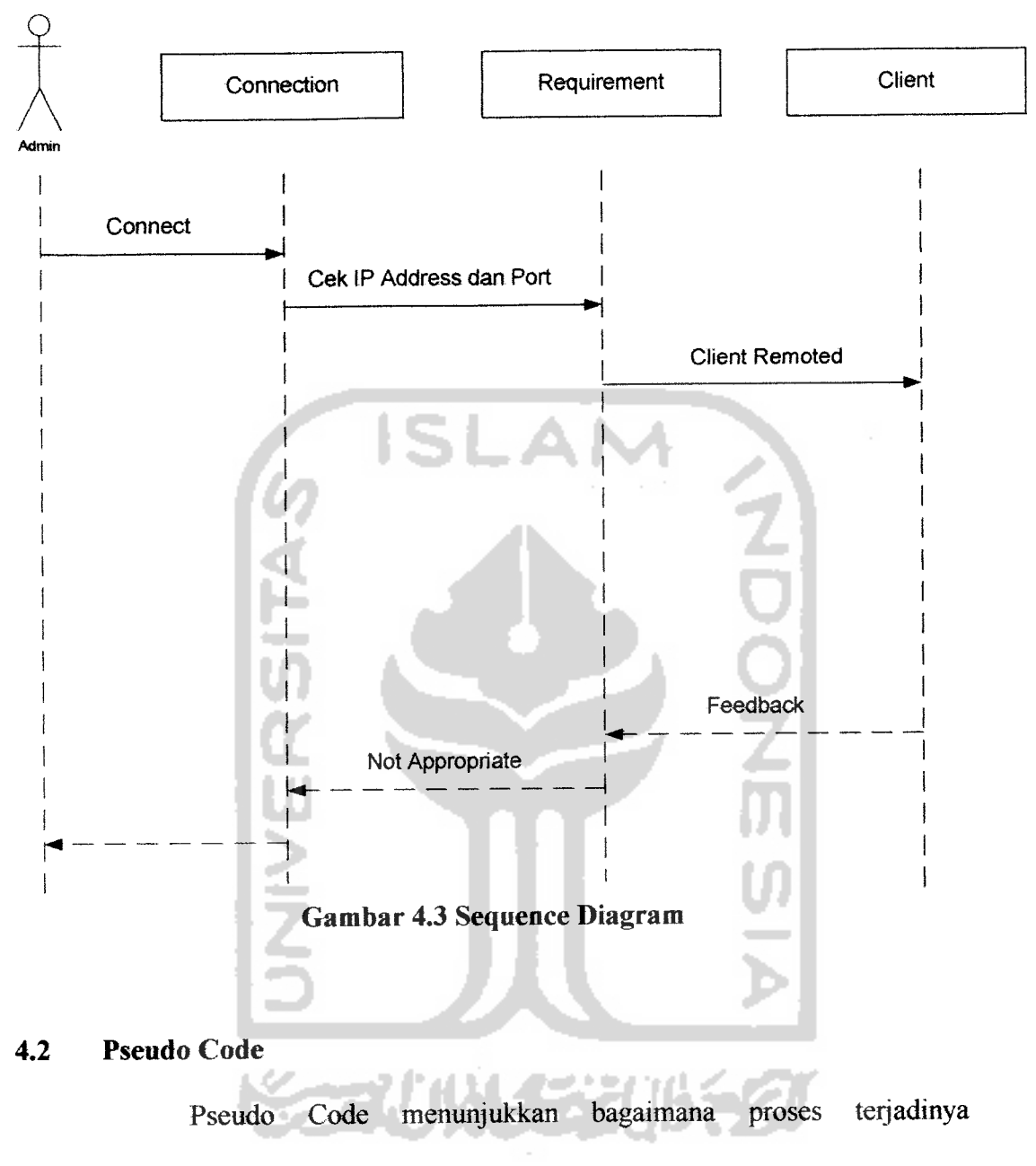

pengendalian terhadap target, seperti berikut:

- 1. Input IP Address
- 2. Input Port Number
- 3. If <IP Address = exist> and <Port Number Admin = Port Number Target> then conection = active
- 4. Message  $\leftarrow$  Admin's command
- 5. Target  $\leftarrow$  receive message

#### *4.3 Struktur Tabel*

Aplikasi Pengendali PC Jarak Jauh Pada LAN ini hanya menggunakan satu database yaitu database alamat client yang berfungsi menyimpan alamat client dan nama host disertai dengan fasilitas update (penambahan, edit dan pengurangan). Berikut adalahtampilan tabel alamat client:

*Tabel 4.1 Tabel IP Client*

| N <sub>o</sub> | <b>Nama Field</b> | <b>Type</b> | Lebar | Kunci       | Keterangan    |
|----------------|-------------------|-------------|-------|-------------|---------------|
|                | IP Address        | Text        | 22    | Primary Key | Alamat Client |
| ◠              | Nama Host         | Text        |       |             | Nama Host     |

#### *4.4 Dialog Menu-menu Pada Aplikasi*

Merupakan format **tampilan/layout** Aplikasi Pengendali PC Jarak Jauh Pada LAN, juga sebagai disain dari aplikasi. Berikut adalah disain dari Aplikasi Pengendali PC Jarak Jauh Pada LAN :

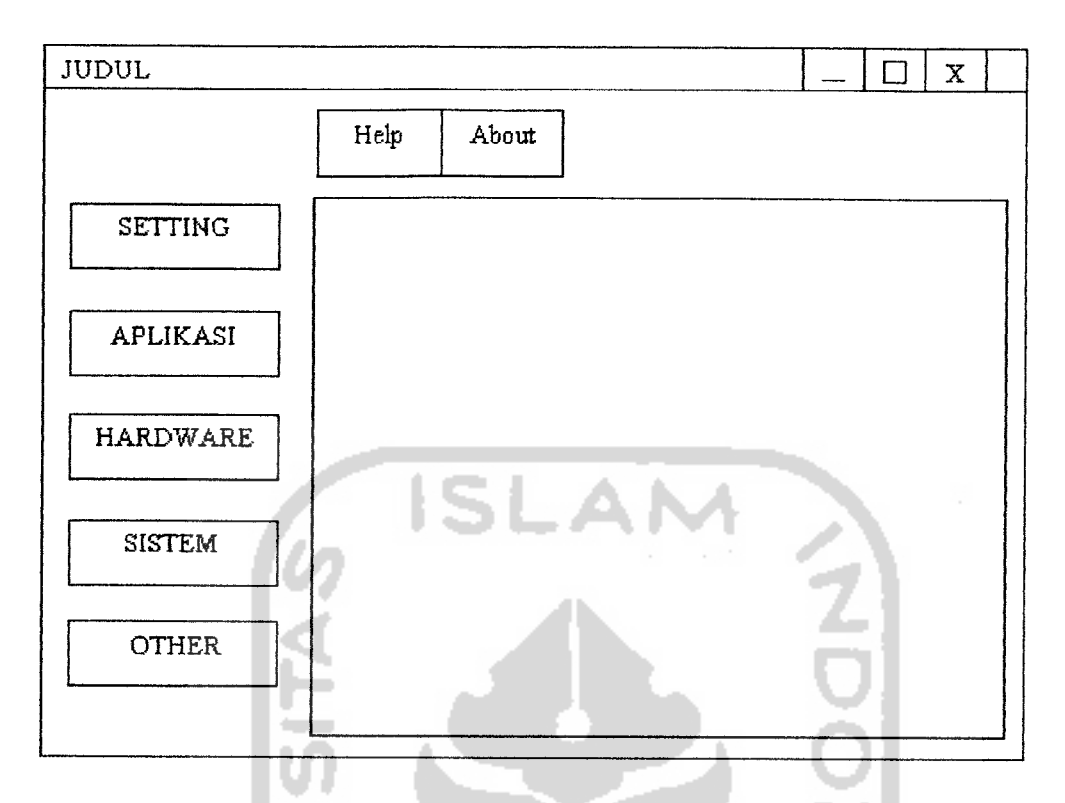

*Gambar 4.4 Dialog Menu Utama*

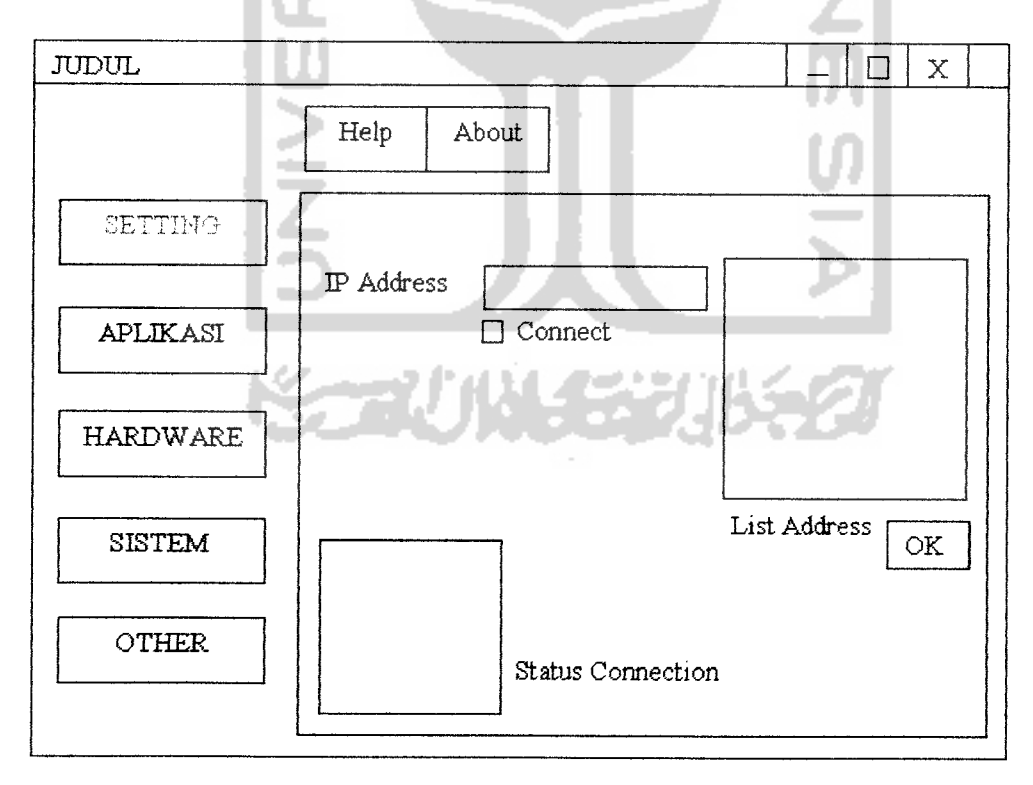

*Gambar 4.5 Dialog Menu Setting*

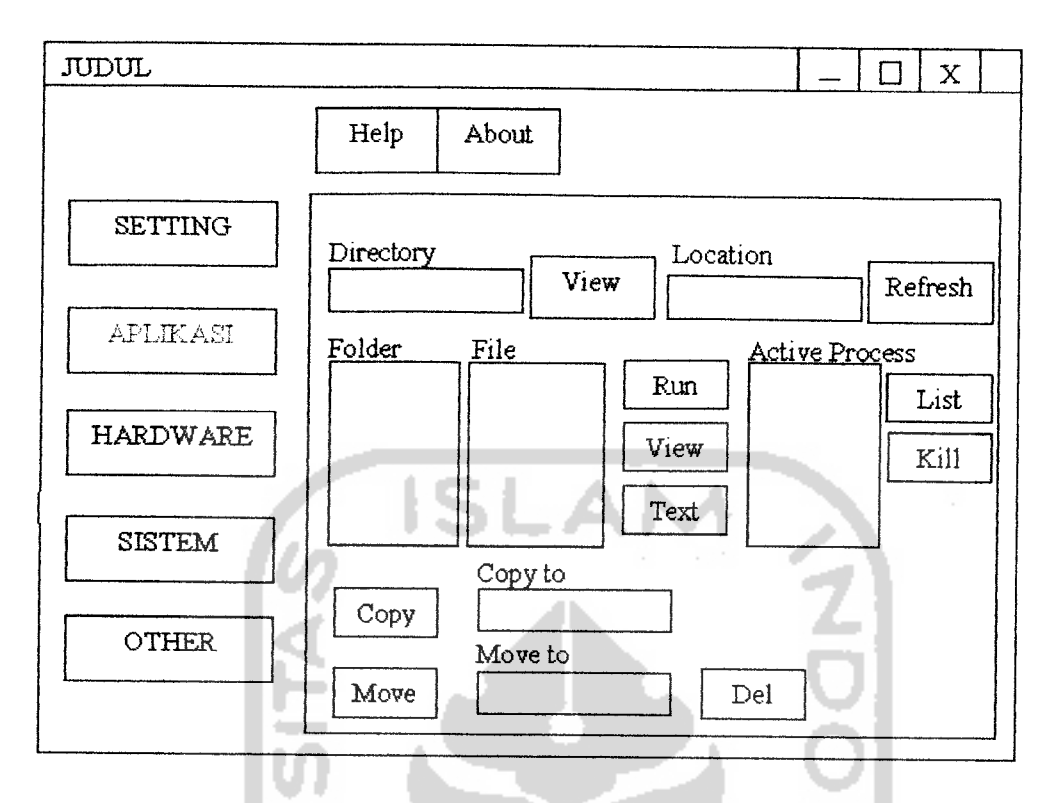

*Gambar 4.6 Dialog Menu Aplikasi*

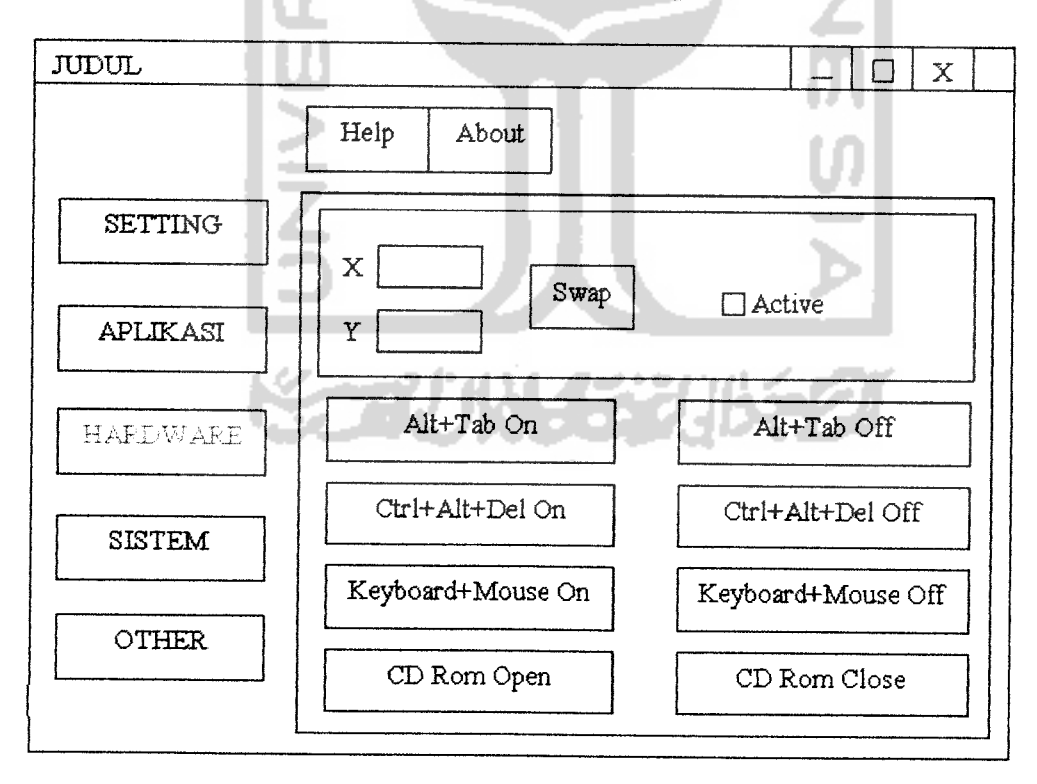

*Gambar 4.7 Menu Hardware*

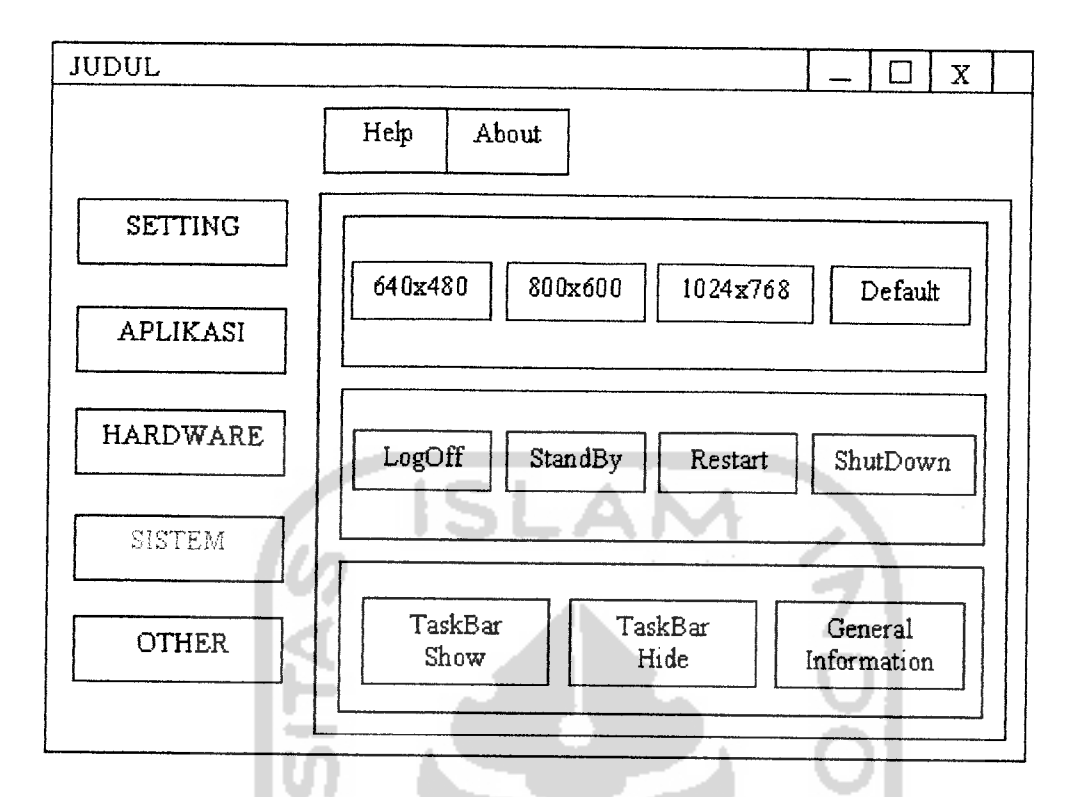

*Gambar 4.8 Dialog Menu Sistem*

 $\blacksquare$ 

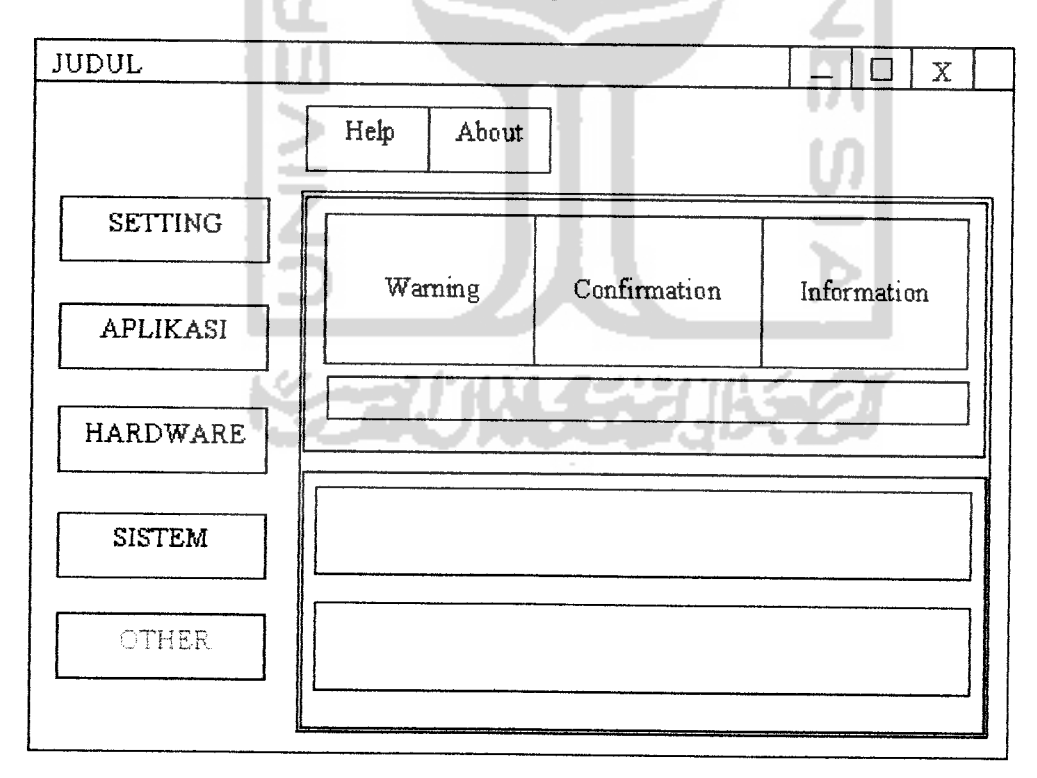

*Gambar 4.9 Dialog Menu Other*

#### *BABV*

#### *IMPLEMENTASI*

#### *5.1 Batasan Implementasi*

Pada bagian ini akan menjelaskan apa yang menjadi batasan implementasi perangkat lunak, antara lain: bahasa pemograman serta alasan pemilihannya, lingkungan pengembangan, asumsi-asumsi yang ditemui dan dibuat selama pengembangan perangkat lunak dan batasanbatasan lain yang juga ditemui selama pengembangan.

#### *5.1.1 Bahasa Pemograman*

Aplikasi Pengendali PC Jarak Jauh Pada LAN dibuat dengan menggunakan bahasa pascal dengan menggunakan Borland Delphi 7.0 sebagai bentuk pemograman visualnya. Bahasa pemograman ini dipilih didasarkan atas kemudahan dan **reliability-nya** serta sudah umumnya bahasa ini digunakan untuk membangun aplikasi-aplikasi lain (sudah teruji), serta beberapa kemudahan lain yang berkaitan langsung dengan aplikasi Aplikasi Pengendali PC Jarak Jauh Pada LAN ini.

#### *5.1.2 Lingkungan Pengembangan*

Lingkungan pengembangan dari Aplikasi Pengendali PC Jarak Jauh Pada LAN ini mengambil tempat rumah kos peneliti (irwan Pribadi) dengan alamat JL. Kaliurang km 8.5 No 44, Dayu, Ngaglik, Sleman, Yogyakarta.

#### *5.1.3 Asumsi-asumsi Yang Digunakan*

Pada pengembangan aplikasi ini terdapat beberapa asumsi yang digunakan. Asumsi-asumsi tersebut antara lain :

- 1. Program target pada **Client** telah dipasang dan, program target berfungsi untuk menerima pesan dari **admin** yang nantinya akan diterjemahkan sebagai perintah yang dijalankan baik oleh **client** sendiri ataupun yang akan dikembalikan kepada **admin** berupa**feedback**
- **2.** Default port yang digunakan adalah 5400 dengan alasan keamanan, karena pada SO Windows, antara port 1 sampai port 1023 telah dicadangkan sehingga tidak bisa digunakan untuk aplikasi lain dan apabila tetap digunakan dihawatirkan akan terjadi bentrok dengan sistem operasi (Windows) itu sendiri.

#### *5.1.4 Batasan Pengembangan Aplikasi*

Batasan pengembangan dari apliksi ini adalah hanya dapat digunakan untuk melakukan kontrol terhadap 1**client** setiap koneksinya, apabila ingin melakukan kontrol terhadap **client** lain haruslah melepaskan diri dari **client** sebelumnya **(disconnect)** dan menghubungkan dengan client yang baru yang diinginkan.

#### Utama

#### Merup

lient da

r serta d

berjalan

 $r 5.2.$ 

Form1 ive client

**Status P** 

Log Peri

SETTIN

Merupal

nemilih

kan kc

VG dapa

#### *5.2 Implementasi*

Secara umum implementasi dari Aplikasi Pengendali PC Jarak Jauh Pada LAN adalah penggabungan dari beberapa fungsi yang dikelompokkan menjadi sebuah aplikasi untuk melakukan kontrol dari seorang **admin** terhadap **client-clientnya..**

### *5.2.1 Antarmuka Aplikasi*

Implementasi dari Aplikasi Pengendali PC Jarak Jauh Pada LAN akan dijelaskan pada sub bab berikut:

SLAM

#### *5.2.1.1 Form Utama Server*

Merupakan tampilan awal pada program **admin.** Pada form ini terdapat menu-menu yang dapat dipilih sesuai dengan kebutuhan. Bentuk dari Form Utama dapat dilihat pada gambar 5.1.

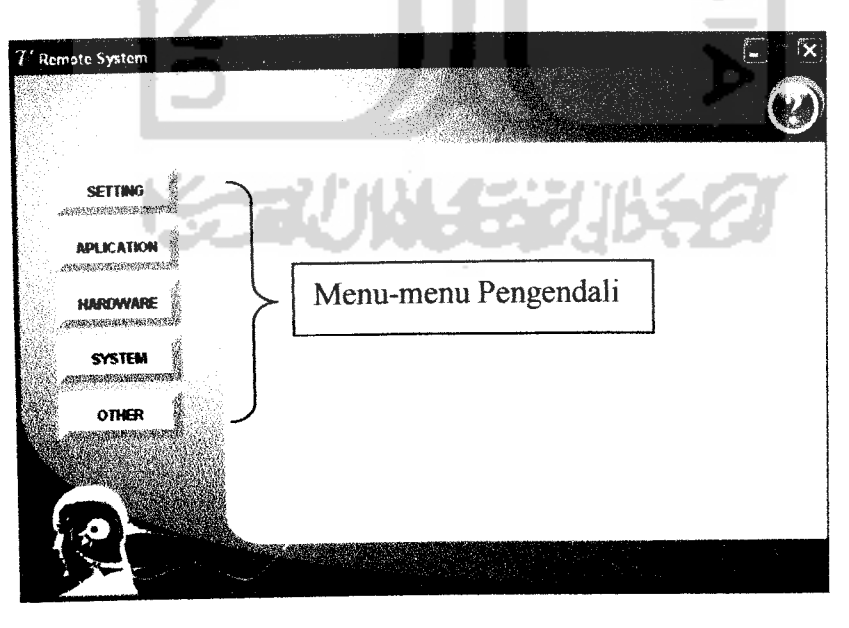

*Gambar 5.1 Form Utama Pengendali*

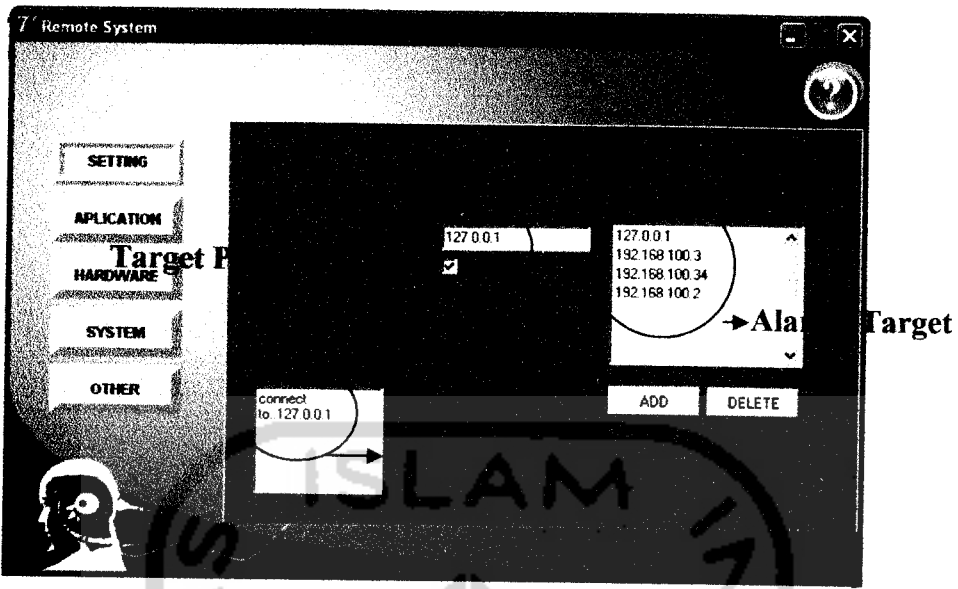

*Gambar 5.3 Menu SETTING*

# *5.2.1.4 Menu APLICATION*

Merupakan menu untuk melihat isi file target dan dapat melihat program yang sedang aktif pada target serta melakukan manipulasi file atasnya (copy,cut,del). Menu APLICATION dapat dilihat pada gambar

5.4.

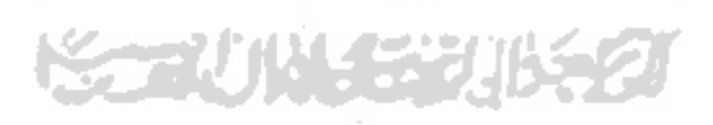

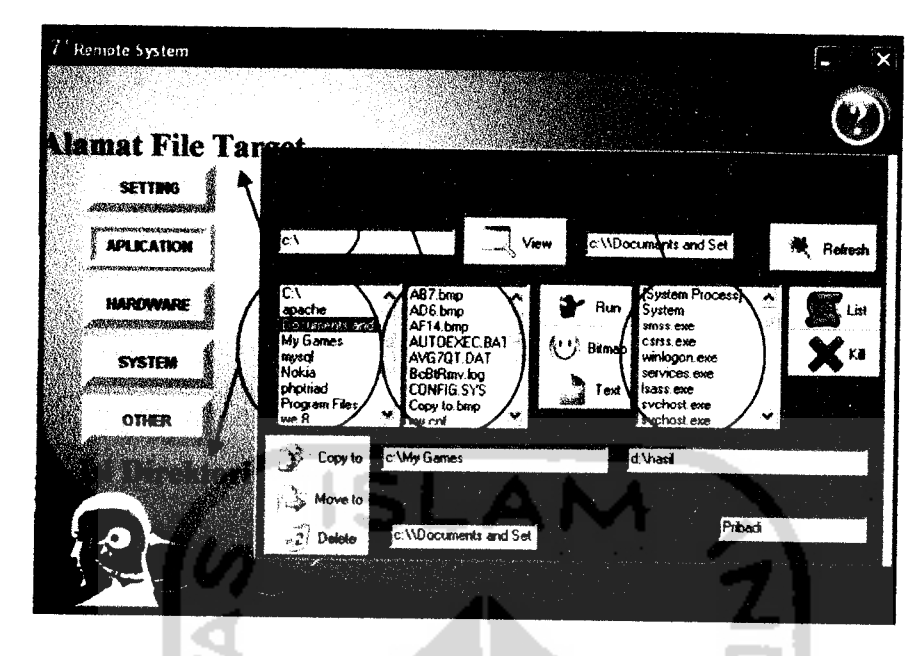

*Gambar 5.4 Menu APLICATION*

#### *5.2.1.5 Menu HARDWARE*

Pada menu ini terdapat fasilitas seperti : **swapped** mouse, enable/disable **system key,** open/close cdrom, enable/disable mouse dan keyboard. **Swap** mouse pada fasilitas ini menggunakan dua metode yaitu mengirimkan posisi kursor pada target dan mengendalikan mouse target seperti halnya mengendalikan mouse **admin** dan mengirimkan posisi kursor untuk memposisikan mouse target seperti posisi yang kita masukkan dalam textbox pada aplikasi yang ada pada **admin.** Menu HARDWARE dapat dilihat pada gambar 5.5.

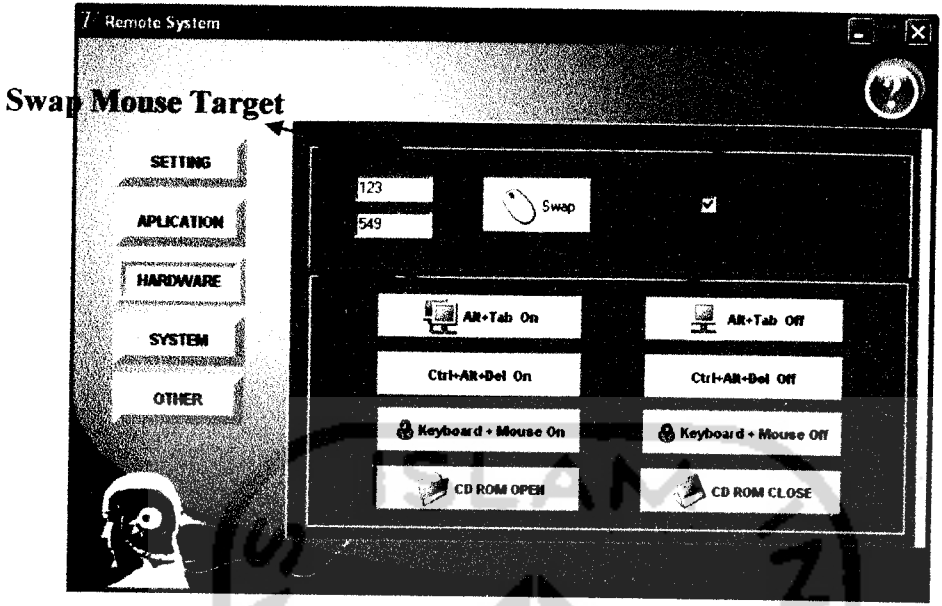

*Gambar 5.5 Menu HARDWARE*

#### *5.2.1.6 Menu SYSTEM*

Pada menu ini terdapat fasilitas mengubah resolusi layar target, shutdown, restart, standby, logoff, taskbar show/hide, dan informasi umum tentang target. Menu SYSTEM dapat dilihat pada gambar 5.6.

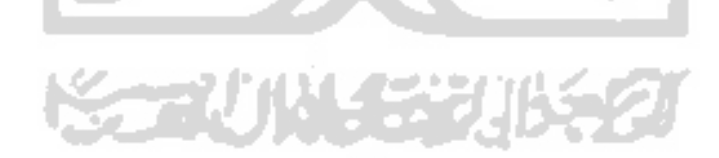

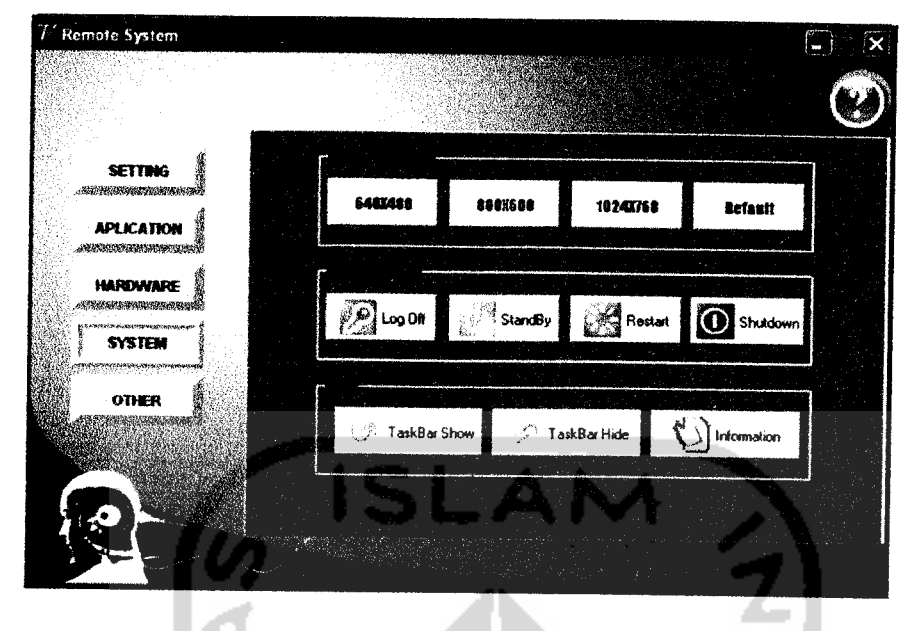

*Gambar 5.6 Menu SYSTEM*

#### *5.2.1.7 Menu OTHER*

Pada menu ini terdapat fasilitas chatting dan informasi pada target, maksudnya adalah memberikan beberapa informasi pada target. Menu OTHER dapat dilihat pada gambar 5.7.

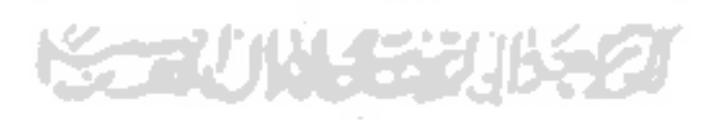

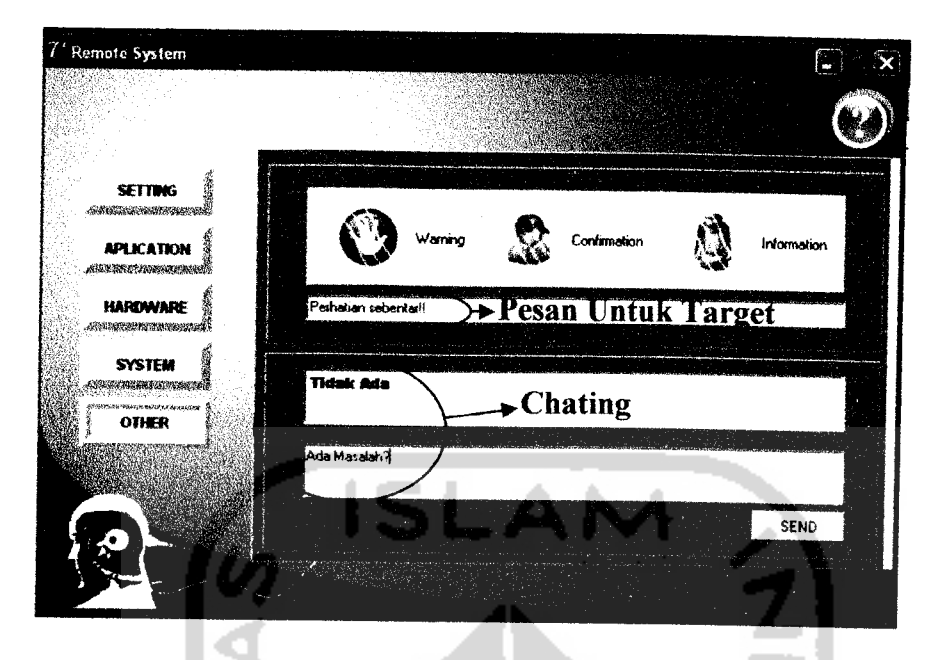

*Gambar 5.7 Menu OTHER*

#### *5.2.2 Implementasi Aplikasi*

Pada implementasi, target dan pengendali terhubung pada suatu jaringan dengan menggunakan kabel utp. Setelah melakukan proses koneksi, target dikendalikan sepenuhnya oleh pengendali. Tampilan dari komputer target yang sedang dikendalikan oleh komputer pengendali dapat dilihat pada gambar di bawah ini:

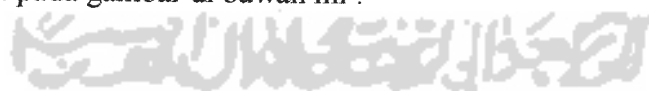

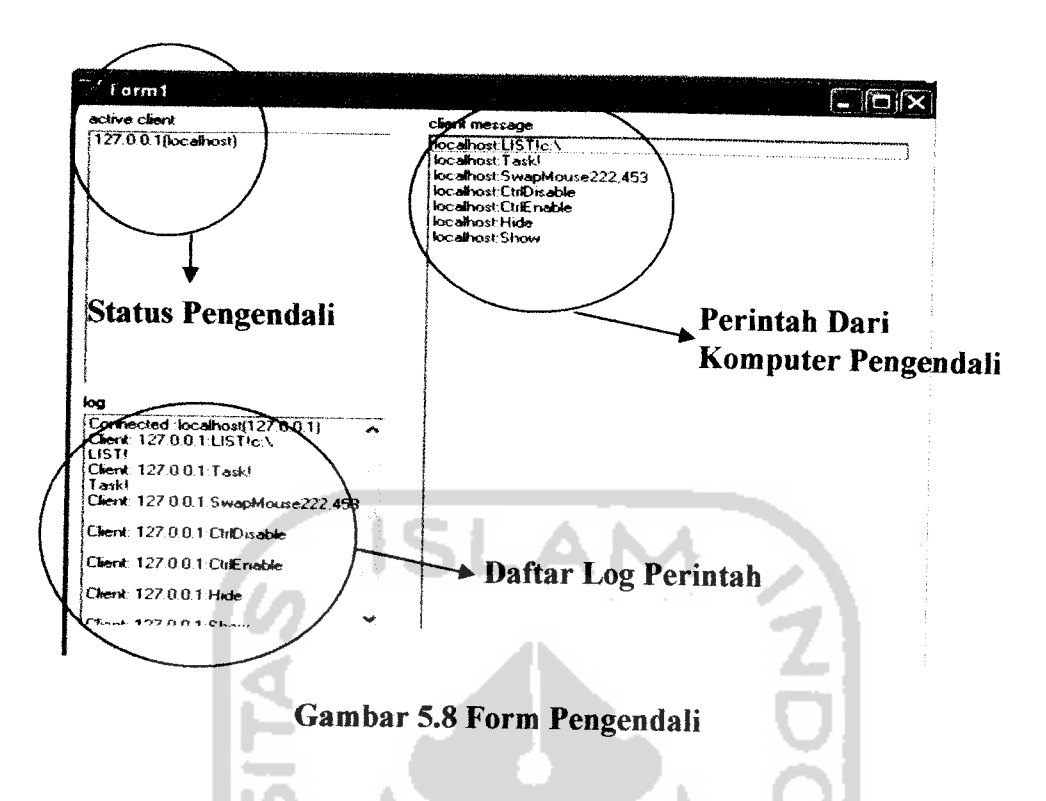

Pada implementasi yang sebenamya, form target di atas, yang berisi status pengendali dan perintah penendali tidak akan dapat dilihat oleh target, karena dalam posisi **hidden** baik dari **taskbar, desktop** ataupun **task manager.**

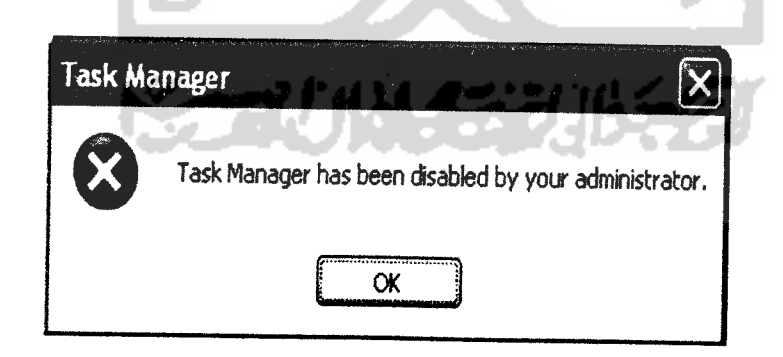

×

*Gambar 5.9Pesan Peringatan*

Pesan yang dikeluarkan oleh windows pada komputer target karena pemblokiran fungsi task manager oleh pengendali.

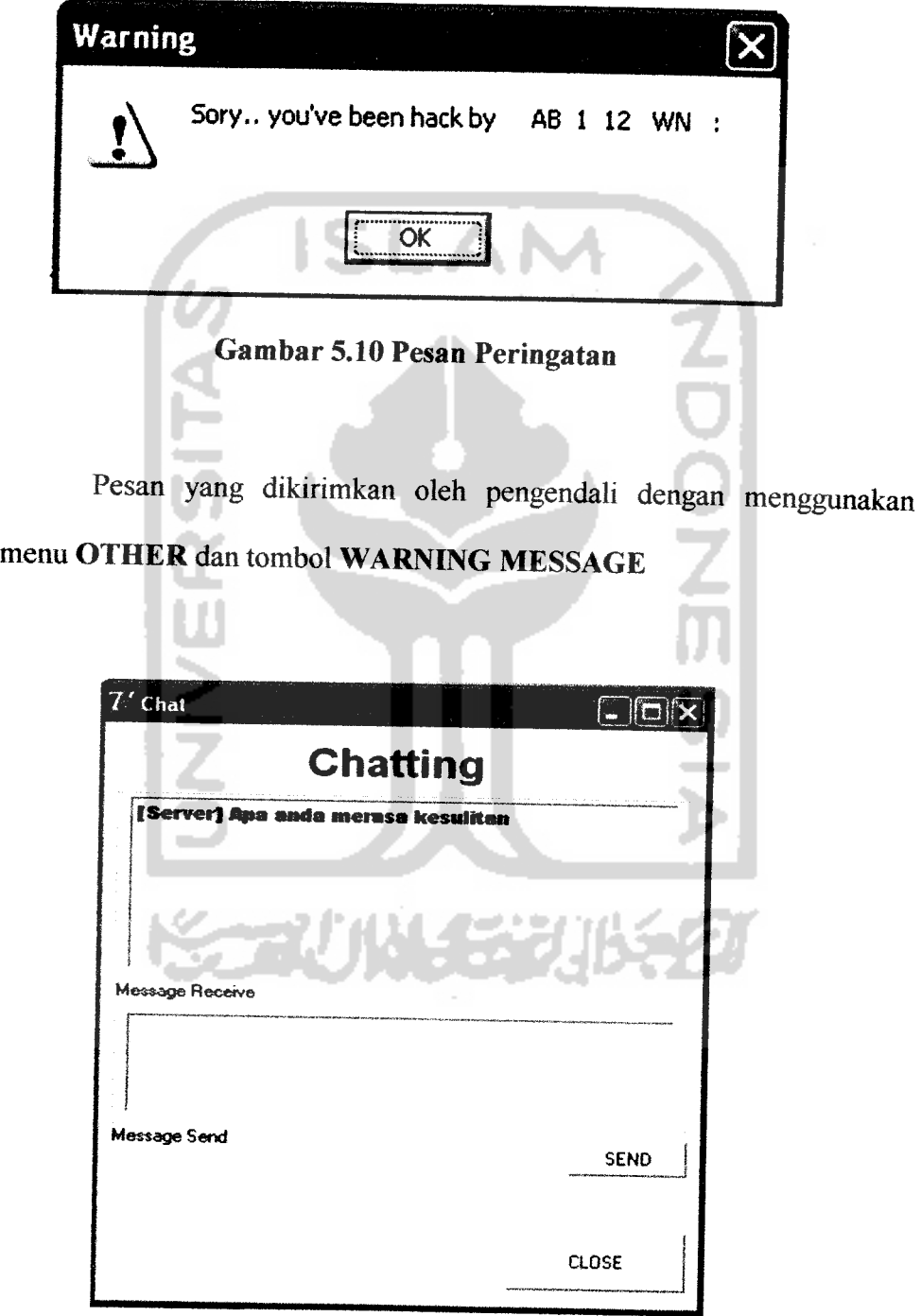

*Gambar5.11 Form Chatting*

 $\overline{\phantom{0}}$ 

 $\overline{a}$ 

Form chatting ini akan muncul scara otomatis apabila pengendali melakukan chat dengan target dengan menggunakan fasilitas chat yang berada pada menu OTHER.

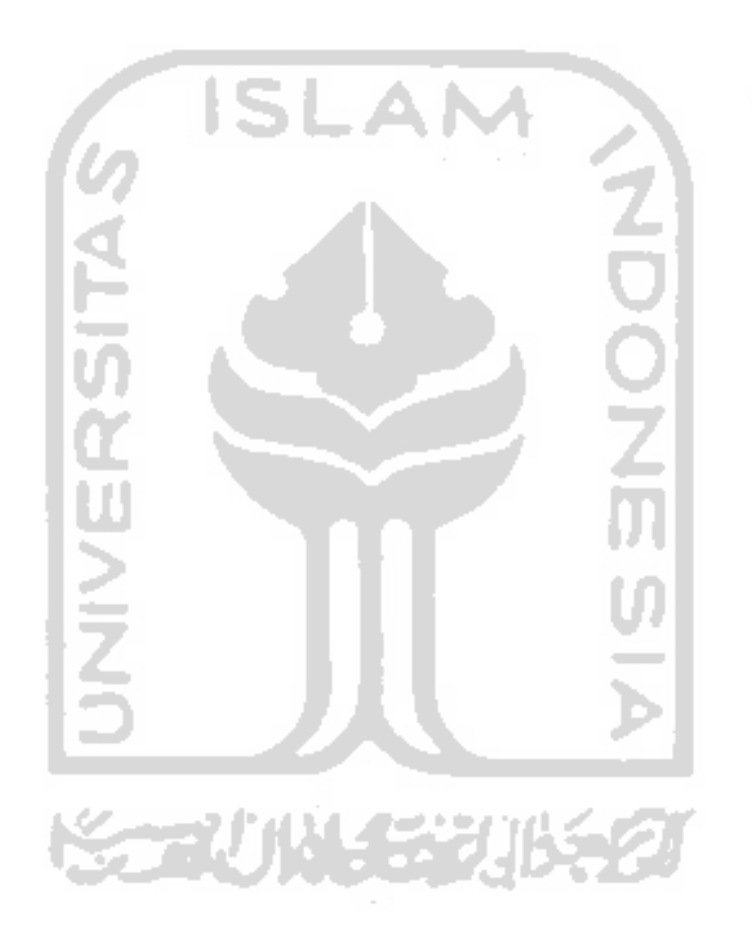

#### *BAB VI*

# *ANALISIS KINERJA PERANGKAT LUNAK*

#### *6.1 Analisis Kinerja*

#### *6.1.1 Analisis Koneksi Client-Server*

Analisis ini dilakukan pada proses koneksi dari pengendali pada target. Proses koneksi dapat dilihat pada bab sebelumnya yang membahas koneksi. Pada proses koneksi, pengendali **(admin)** mengisikan alamat target **(client)** dengan asumsi program target telah terpasang pada komputer target dan telah berjalan (tentu saja dengan tersembunyi dari pengawasan target). **Admin** juga dapat menambahkan dan mengurangi/menghapus data target yang diinginkan, dalam hal ini data target diwakili oleh alamat yang berupa ip address dan nama host Dalam aplikasi ini, **admin** hanya dapat melakukan koneksi dengan jumlah satu target saja, dan untuk target yang lainnya dapat dipilih dan terhubung ke **admin** apabila target yang sebelumnya telah terlebih dulu di putuskan hubungannya. Setelah memilih target yang akan dilakukan pengawasan, **admin** melakukan koneksi dengan mengaktifkan tombol koneksi pada aplikasi **admin,** setelah memenuhi syarat-syarat yang ada (ip address target ada serta **port** target dan **admin** sama) barulah **admin** dapat terhubung dengan target.

# *6.1.2 Analisis Proses Pengendalian*

Setelah terhubung dengan target melalui beberapa proses yang telah dijelaskan di atas, **admin** dapat melakukan proses pengendalian terhadap target dengan beberapa fasilitas seperti : Remote Aplikasi, Remote Hardware, Remote System dan Iain-lain yang sebelumnya telah dijelaskan pada bab-bab sebelumnya.

#### *6.1.3 Analisis Hasil*

Analisis hasil menjadi hal yang sangat penting dalam pembuatan suatu aplikasi. Analisis dilakukan dengan membandingkan hasil Aplikasi Pengendali PC Jarak Jauh Pada LAN dengan proses manualisasi kontrol yang biasanya dilakukan oleh seorang **admin** terhadap **client** pada umumnya.

SCAUNAE

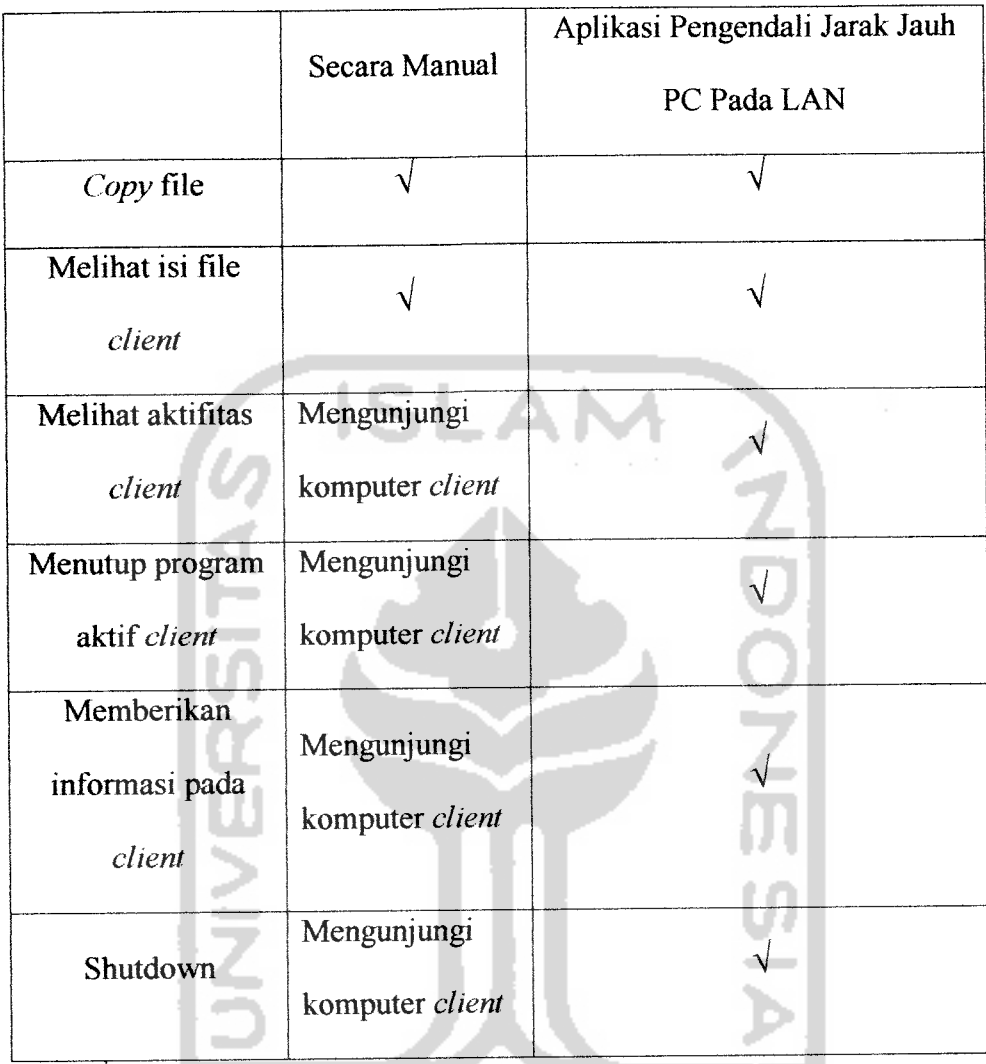

#### *Tabel 6.1 Perbandingan Kinerja*

Ket:  $\sqrt{\rightarrow}$  dapat dilakukan oleh aplikasi

Dari hasil perbandingan atas kedua hasil yang ada dapat disimpulkan bahwa kinerja Aplikasi Pengendali PC Jarak Jauh Pada LAN sudah cukup baik bahkan bisa dianggap sangat lebih baik bila dibandingkan dengan proses manualisasi yang dilakukan **admin** pada umumnya kepada **client** (hasil didapat dengan membandingkan proses manualisasi kontrol dengan Aplikasi Pengendali PC Jarak Jauh Pada LAN dengan tempat percobaan

长云心以毛花儿长之

sesuai dengan tempat penelitian). Secara keseluruhan program ini dapat berjalan dengan baik sesuai dengan kebutuhan yang diinginkan, meskipun untuk beberapa proses kontrol harus dilakukan secara manualisasi (seperti setting hardware atau software dan Iain-lain).

#### *6.2 Pengujian Program*

Pengujian program adalah sesuatu yang harus dilakukan guna melihat kinerja yang dihasilkan dengan kesesuaian kebutuhan yang diharapkan, dengan demikian dapat diketahui kinerja dari aplikasi. Pengujian dilakukan dengan menggunakan Desktop dengan spesifikasi sebagai berikut:

 $\frac{1}{2}$ 

Spesifikasi **admin**

- Prosessor AMD Barton 2.5
- Memori DDR 256 PC 3200
- VGA Card Ati Radeon 9000 128 MB
- Free space hardisk  $\pm 10$  Gb
- LAN Card Nvidia nForce MCP
- Jaringan LAN

#### Spesifikasi **Client**

- Prosessor Intel P4 1.7
- Memori DDR 256 PC 3200
- VGA Card GeeForce4 / MX 4000 64 MB
- Free space hardisk  $\pm 10$  Gb
- LAN Card Nvidia nForce MCP
- Jaringan LAN

Selam pengujian dengan menggunakan dua komputer yang terhubung jaringan tersebut, aplikasi juga dibandingkan dengan aplikasi lain guna melihat perbandingan fungsi dan kinerja dari aplikasi ini dengan aplikasi yang sudah ada di masyarakat. Pada pengujian ini, aplikasi yang digunakan sebagai pembanding adalah Billing Warnet. Billing Warnet merupakan aplikasi yang banyak terdapat di masyarakat, khususnya di warung-warung internet. Aplikasi ini berfungsi untuk memberikan suatu akses dari seorang **admin** kepada **client** agar **client** dapat melakukan **browsing** pada internet.

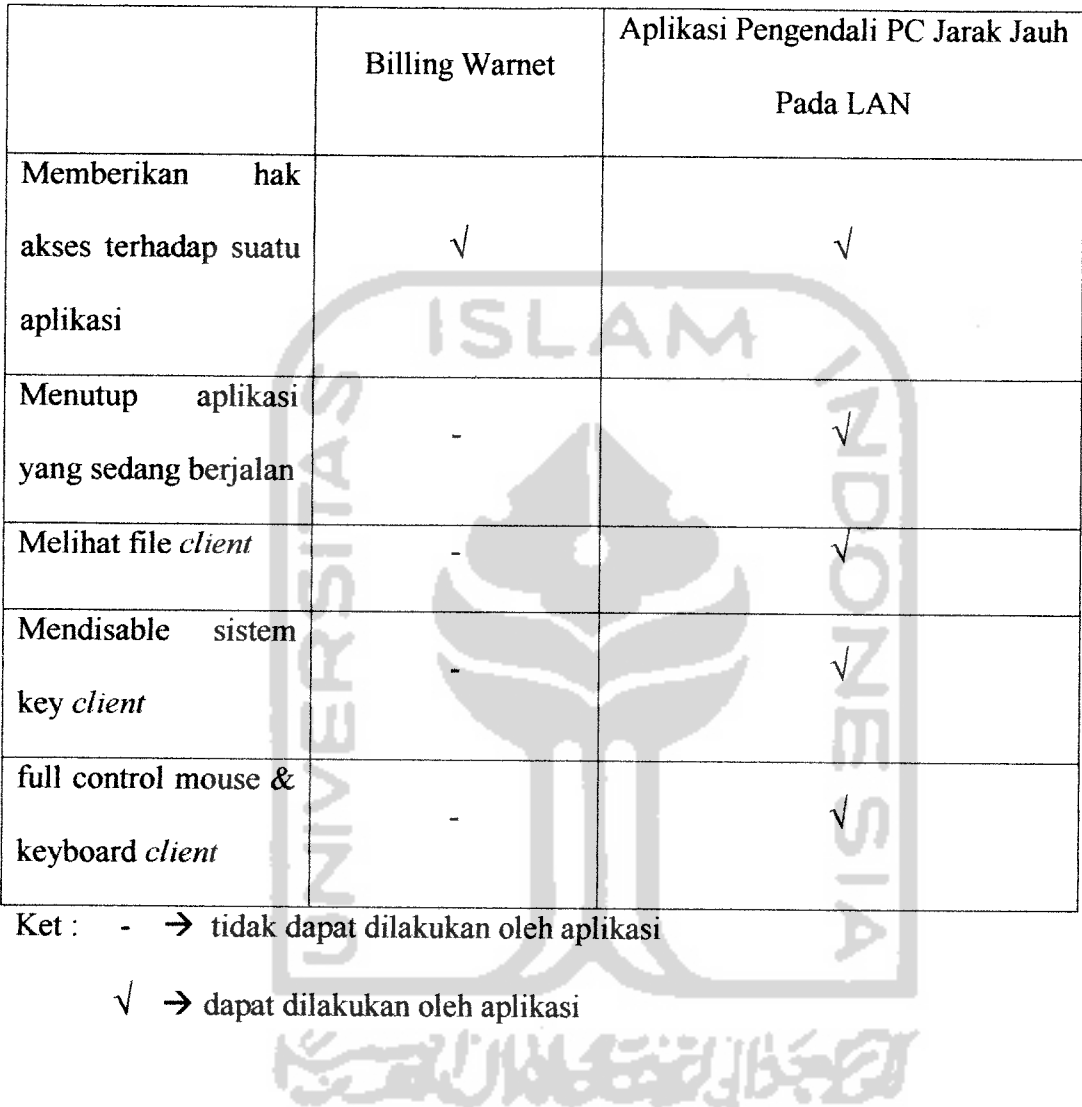

# *Tabel 6.2 Perbandingan Aplikasi*

#### *6.2.1 Penanganan Kesalahan (ErrorHandlers)*

Penanganan kesalahan merupakan suatu hal yang wajib dalam suatu aplikasi. Dengan adanya penanganan kesalahan tersebut diharapkan kesalahan-kesalahan yang terjadi dapat diminimalkan tanpa harus mengganggu sistem secara keseluruhan. Penanganan kesalahan yang baik adalah penanganan kesalahan yang mampu mendeteksi segala bentuk

kesalahan yang dilakukan pengguna terhadap aplikasi dan mampu memberikan jalan keluar atas kesalahan yang dibuat tadi. Wujud penanganan kesalahan pada Aplikasi Pengendali PC Jarak Jauh Pada LAN ini yaitu dalam bentuk **message box** yang teriihat pada gambar 6.1 sampai gambar 6.4

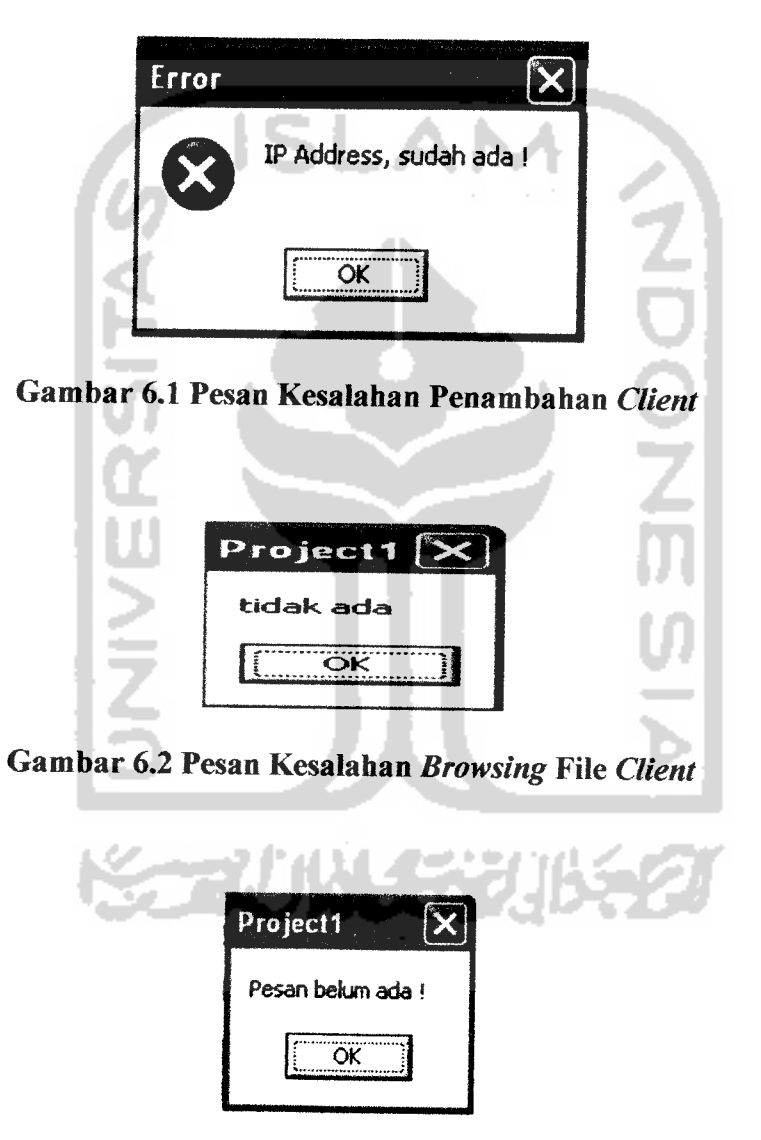

*Gambar 6.3 Pesan Kesalahan Pengiriman Pesan*

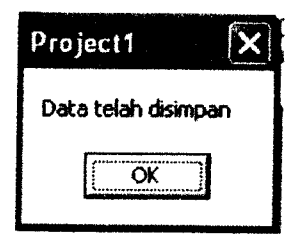

# *Gambar 6.4 Pesan Penyimpanan DataClient Berhasil*

#### *6.3 Analisis Aplikasi*

Secara keseluruhan Aplikasi Pengendali PC Jarak Jauh Pada LAN telah berjalan secara baik sesuai dengan kebutuhan yang ada. Tetapi masih terdapat beberapa kekurangan pada Aplikasi Pengendali Jaarak Jauh Pada LAN ini, diantaranya antara lain:

- 1. Tidak dapatnya **admin** mengontol beberapa **client** sekaligus
- 2. Masih kurangnya **user friendly** pada aplikasi sehingga akan membutuhkan pembelajaran pada implementasinya
- 3. Kurangnya kontrol terhadap **client** khususnya pada masalah penggunaan jaringan internet
- 4. Kurangnya program **keylogger** yang dirasa perlu untuk lebih mengoptimalkan aplikasi ini.

#### *BAB VII*

#### *KESIMPULAN DAN SARAN*

#### *7.1 Kesimpulan*

Dari hasil analisis dan perbandingan yang dilakukan (BAB VI, Tabel 6.1 dan 6.2), dapat disimpulkan sebagai berikut:

- 1. Aplikasi Pengendali PC Jarak Jauh Pada LAN memberikan kita kemudahan dalam mengelola sebuah lingkup LAN
- 2. Aplikasi Pengendali PC Jarak Jarak Jauh Pada LAN dengan sifat otomatisnya dirasa lebih menguntungkan bila dibandingkan dengan proses manualisasi kontrol yang biasa dilakukan pada umumnya
- 3. Selain sebagai aplikasi pengendali, Aplikasi Pengendali PC Jarak Jauh Pada LAN juga dapat berupa aplikasi mata-mata **(spy)** terhadap **client**
- 4. Sebagai aplikasi baru, Aplikasi Pengendali PC Jarak Jauh Pada LAN, dapat bersaing dengan aplikasi-aplikasi yang terdapat pada masyarakat karena beberapa fungsi yang disandangnya.

#### *7.2 Saran*

Sebagai hasil penelitian yang belum sempurna, penulis menyadari perlu adanya pengembangan lebih lanjut untuk memperbaiki hasil penelitian dan menjadikannya sesuatu yang lebih baik lagi. Saran

perbaikan terhadap Aplikasi Pengendali PC Jarak Jauh Pada LAN antara lain:

- 1. Perlu adanya penambahan program **keylogger** untuk menambah kinerja dari aplikasi ini
- 2. Perlu pengembangan untuk membuat aplikasi ini dapat memungkinkan seorang **admin** mengontrol banyak **client** sekaligus sehingga mempermudah dalam pengelolaan suatu LAN yang besar
- 3. Penambahan beberapa fasilitas yang dirasa perlu untuk lebih membuat aplikasi ini semakin sempurna, seperti mengambil Iayar target, dan Iain-lain.

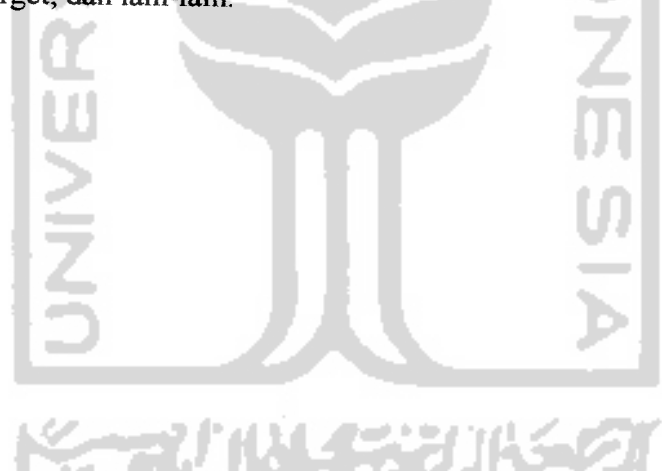

#### *DAFTAR PUSTAKA*

- [AMP2001] Amperiyanto. **Bermain-main Dengan Registrisi Windows.** Jakarta. PT Elex Media Komputindo,2001
- [DRE2001] Heywood, Drew. **Konsep & Penerapan Microsoft TCP IP,** Yogyakarta; Andi Offset, 2001.
- [ING2002] Inge, Martina, Ir. **Pemograman Internet dengan Delphi.** Jakarta : PT. Elex Media Komputindo, 2002
- [PUR1998] Purbo onno. W.Buku Pintar Internet TCP / IP. Jakarta. PT Elex Media Komputindo, 1998.
- [LUC1991] Tanutama, Lucas, dkk. Mengenal Local Area Network (LAN). Jakarta. Elex Media Komputindo, 1991.
- **File Help Delphi**

**www.planet-source-code,com**

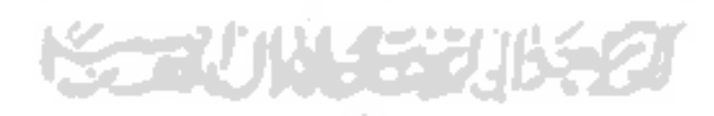